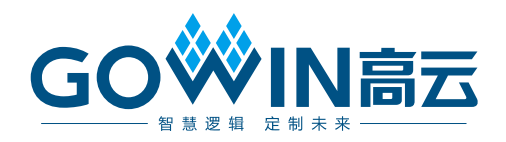

# Gowin RoraLink 64B66B IP 用户指南

**IPUG1085-1.0,2024-02-02**

#### 版权所有 **© 2024** 广东高云半导体科技股份有限公司

GOWIN高云、W、Gowin、GowinSynthesis、云源以及高云均为广东高云半导体科技股份 有限公司注册商标, 本手册中提到的其他任何商标,其所有权利属其拥有者所有。未经本公 司书面许可,任何单位和个人都不得擅自摘抄、复制、翻译本文档内容的部分或全部,并不 得以任何形式传播。

#### 免责声明

本文档并未授予任何知识产权的许可,并未以明示或暗示,或以禁止发言或其它方式授予任 何知识产权许可。除高云半导体在其产品的销售条款和条件中声明的责任之外,高云半导体 概不承担任何法律或非法律责任。高云半导体对高云半导体产品的销售和/或使用不作任何 明示或暗示的担保,包括对产品的特定用途适用性、适销性或对任何专利权、版权或其它知 识产权的侵权责任等,均不作担保。高云半导体对文档中包含的文字、图片及其它内容的准 确性和完整性不承担任何法律或非法律责任,高云半导体保留修改文档中任何内容的权利, 恕不另行通知。高云半导体不承诺对这些文档进行适时的更新。

#### 版本信息

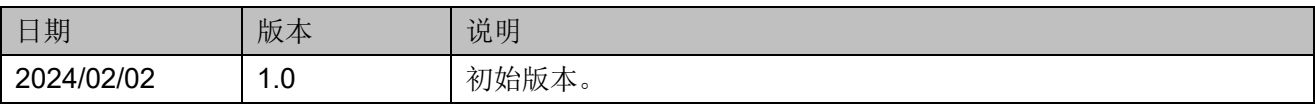

# <span id="page-3-0"></span>目录

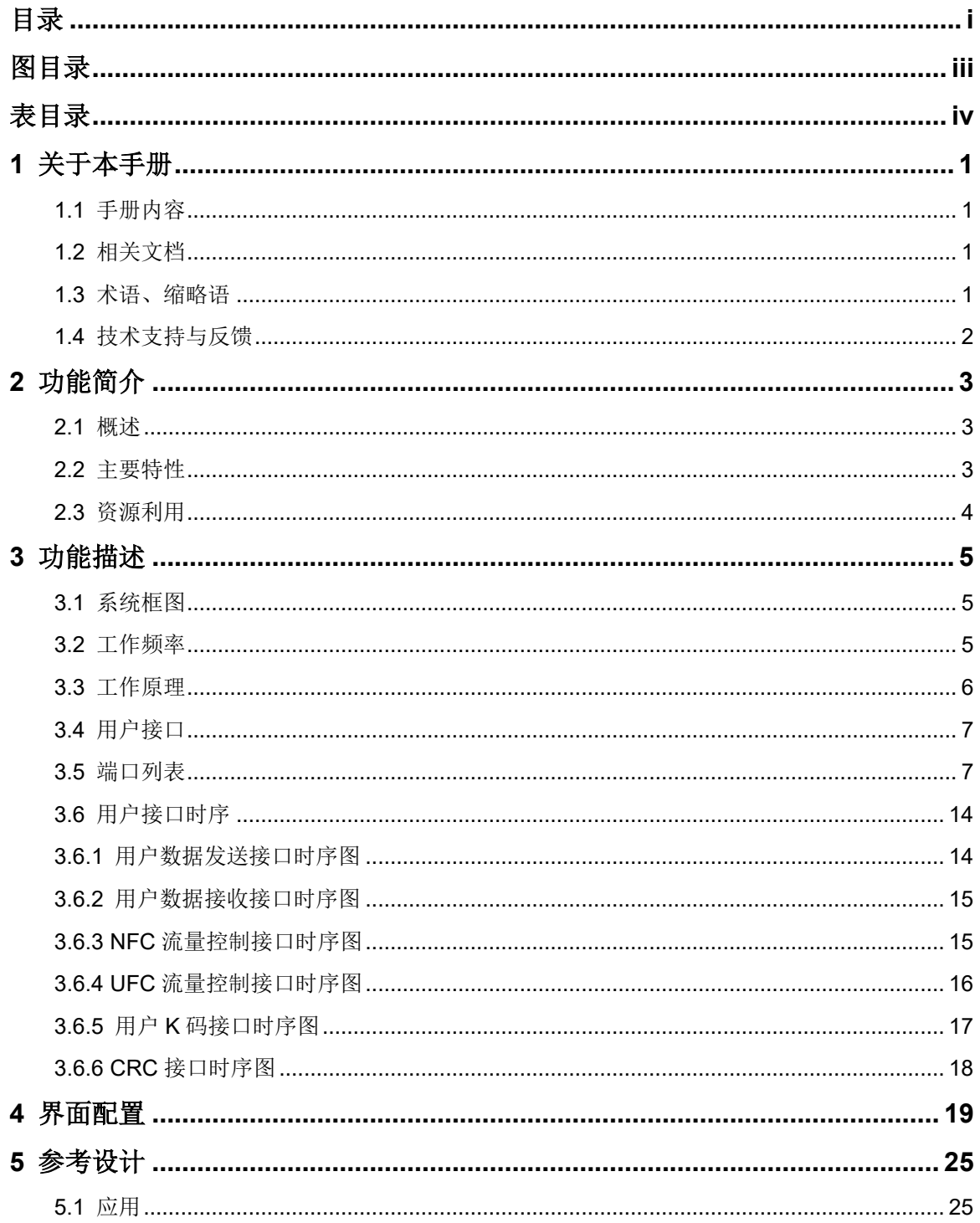

 $\perp$ 

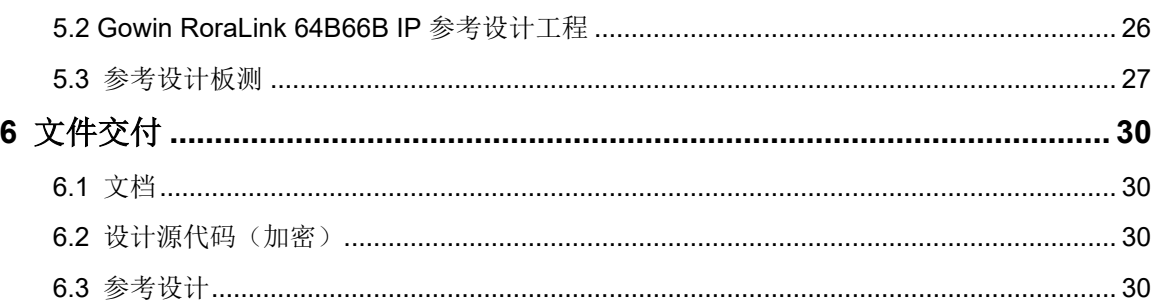

# <span id="page-5-0"></span>图目录

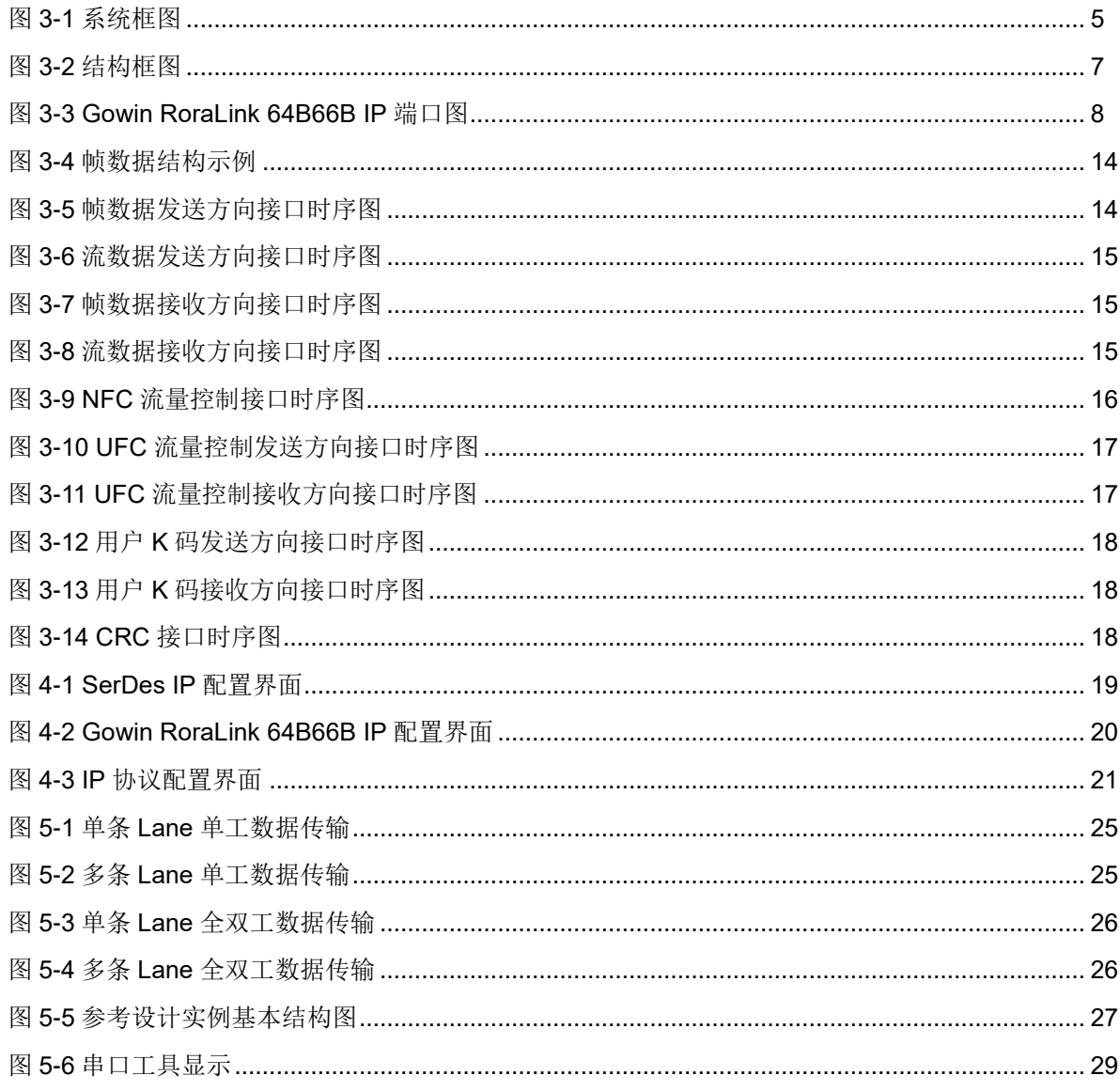

# <span id="page-6-0"></span>表目录

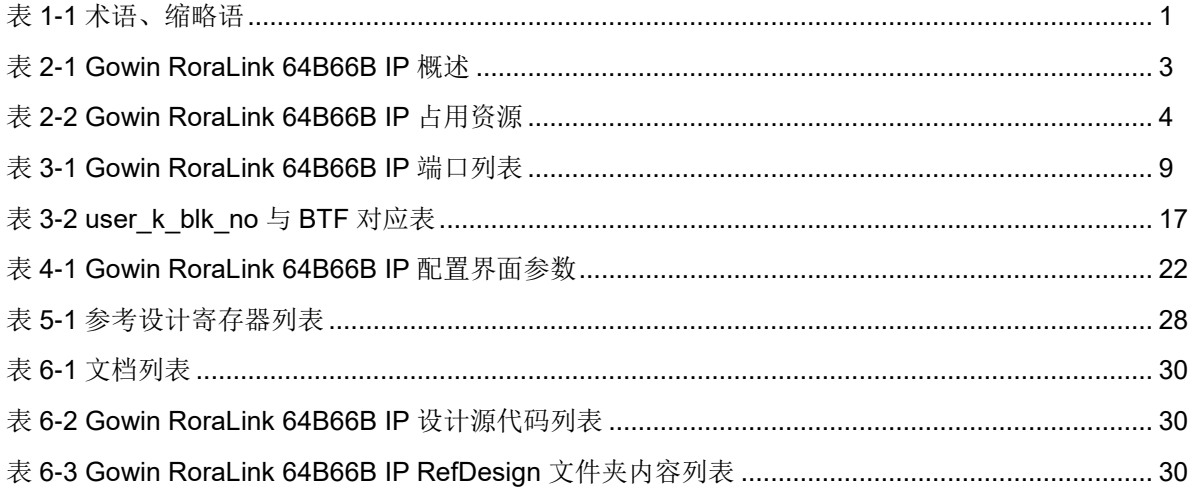

# <span id="page-7-0"></span>**1**关于本手册

# <span id="page-7-1"></span>**1.1** 手册内容

Gowin RoraLink 64B66B IP 用户指南主要包括功能简介、功能描述、界 面配置和参考设计,旨在帮助用户快速了解 Gowin RoraLink 64B66B IP 的 特性及使用方法。本手册中的软件界面截图参考的是 1.9.9.01 版本,因软件 版本升级,部分信息可能会略有差异,具体以用户软件版本的信息为准。

# <span id="page-7-2"></span>**1.2** 相关文档

通过登录高云半导体网站 [www.gowinsemi.com.cn](http://www.gowinsemi.com.cn/) 可以下载、查看以下 相关文档:

- SUG100, Gowin [云源软件用户指南](http://cdn.gowinsemi.com.cn/SUG100.pdf)
- DS981, GW5AT 系列 FPGA [产品数据手册](http://cdn.gowinsemi.com.cn/DS981.pdf)
- DS1104, GW5AST 系列 FPGA [产品数据手册](http://cdn.gowinsemi.com.cn/DS1104.pdf)

## <span id="page-7-4"></span><span id="page-7-3"></span>**1.3** 术语、缩略语

本手册中出现的相关术语、缩略语及相关释义如表 [1-1](#page-7-4) 所示。

#### 表 **1-1** 术语、缩略语

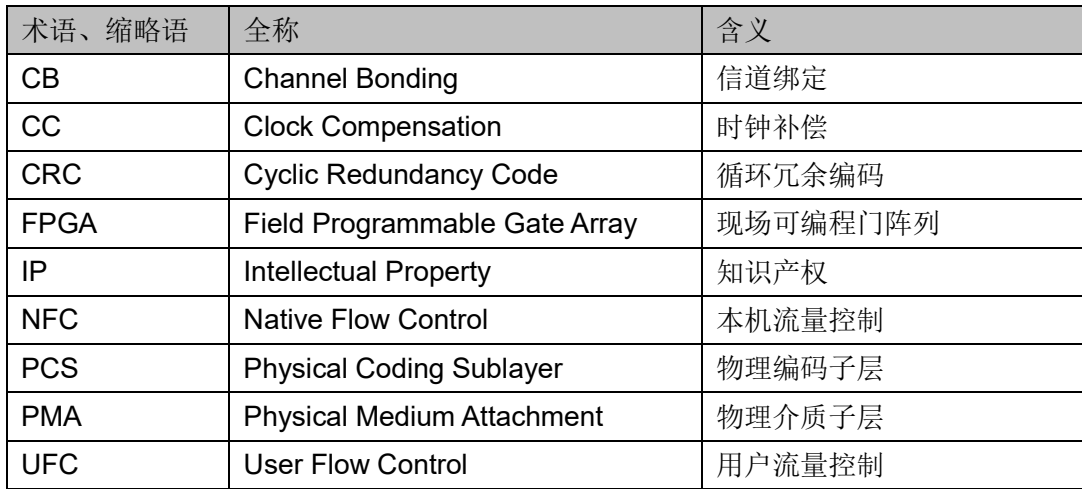

# <span id="page-8-0"></span>**1.4** 技术支持与反馈

高云半导体提供全方位技术支持,在使用过程中如有任何疑问或建议, 可直接与公司联系:

网址: [www.gowinsemi.com.cn](http://www.gowinsemi.com.cn/)

E-mail: [support@gowinsemi.com](mailto:support@gowinsemi.com)

Tel:+86 755 8262 0391

# **2**功能简介

# <span id="page-9-3"></span><span id="page-9-1"></span><span id="page-9-0"></span>**2.1** 概述

Gowin RoraLink 64B66B IP 为用户提供可扩展、轻量级、高数据速率链 路层的传输解决方案,使用 64B/66B 编解码方式,提供便于用户使用的数据 接口和流量控制接口。

#### 表 **2-1 Gowin RoraLink 64B66B IP** 概述

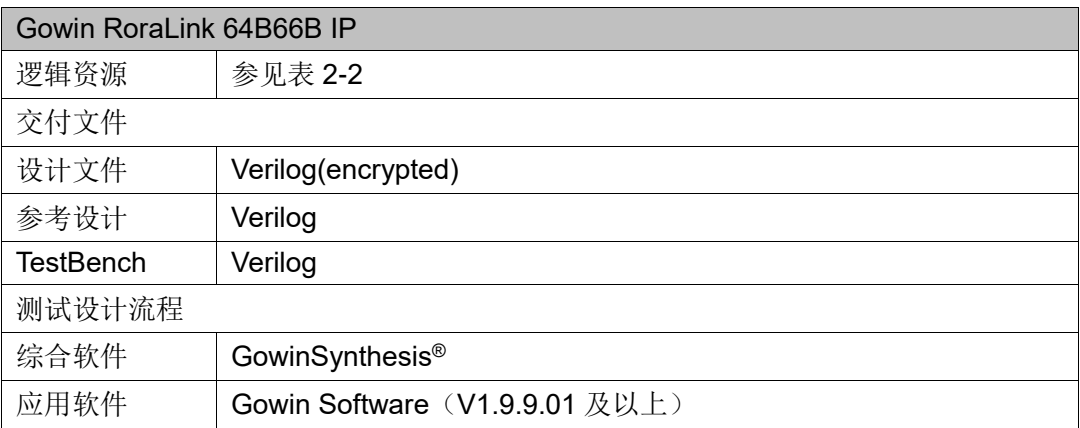

#### 注!

可登[录高云半导体网站查](http://www.gowinsemi.com.cn/enrollment.aspx?FId=n27:27:4)看芯片支持信息。

# <span id="page-9-2"></span>**2.2** 主要特性

- 支持 1~8 路
- 支持单工或全双工
- 支持 64B/66B 编解码
- 支持串行数据加扰和解扰
- 支持接收通道绑定对齐和时钟调整
- 支持低开销传输
- 支持自动初始化和通道管理
- 支持大端或小端
- 支持 CRC32
- 提供便于用户使用的数据接口和流量控制接口

# <span id="page-10-1"></span><span id="page-10-0"></span>**2.3** 资源利用

通过Verilog语言实现Gowin RoraLink 64B66B IP。因使用器件的密度、 速度和等级不同,其性能和资源利用情况可能不同。以高云 GW5AT 系列 FPGA 为例, RoraLink 64B66B IP 资源利用情况如表 [2-2](#page-10-1) 所示。

| Lane<br>Width  | <b>Dataflow Mode</b>   | Interface | <b>Resource Utilization</b> |            |                |
|----------------|------------------------|-----------|-----------------------------|------------|----------------|
|                |                        |           | <b>REG</b>                  | <b>LUT</b> | <b>BSRAM</b>   |
| 1              | <b>Duplex</b>          | Framing   | 4062                        | 2946       | $\overline{2}$ |
|                |                        | Streaming | 3881                        | 2767       | $\overline{2}$ |
|                | <b>RX-only Simplex</b> | Framing   | 2851                        | 1612       | $\overline{2}$ |
|                |                        | Streaming | 2695                        | 1497       | $\overline{2}$ |
|                | <b>TX-only Simplex</b> | Framing   | 1574                        | 1443       | 0              |
|                |                        | Streaming | 1574                        | 1447       | $\overline{0}$ |
|                | <b>TX/RX Simplex</b>   | Framing   | 4242                        | 3162       | $\overline{2}$ |
|                |                        | Streaming | 4059                        | 2986       | $\overline{2}$ |
| $\overline{2}$ | <b>Duplex</b>          | Framing   | 7684                        | 5679       | $\overline{4}$ |
|                |                        | Streaming | 7348                        | 5376       | $\overline{4}$ |
|                | <b>RX-only Simplex</b> | Framing   | 5429                        | 3147       | $\overline{4}$ |
|                |                        | Streaming | 5135                        | 2933       | 4              |
|                | <b>TX-only Simplex</b> | Framing   | 2988                        | 2820       | 0              |
|                |                        | Streaming | 2988                        | 2826       | 0              |
|                | <b>TX/RX Simplex</b>   | Framing   | 7915                        | 5995       | $\overline{4}$ |
|                |                        | Streaming | 7576                        | 5669       | 4              |
| 4              | <b>Duplex</b>          | Framing   | 14906                       | 11126      | 8              |
|                |                        | Streaming | 14264                       | 10555      | 8              |
|                | <b>RX-only Simplex</b> | Framing   | 10564                       | 6171       | 8              |
|                |                        | Streaming | 9997                        | 5773       | 8              |
|                | <b>TX-only Simplex</b> | Framing   | 5816                        | 5568       | 0              |
|                |                        | Streaming | 5816                        | 5587       | 0              |
|                | <b>TX/RX Simplex</b>   | Framing   | 15239                       | 11620      | 8              |
|                |                        | Streaming | 14592                       | 11003      | 8              |

表 **2-2 Gowin RoraLink 64B66B IP** 占用资源

# **3**功能描述

# <span id="page-11-1"></span><span id="page-11-0"></span>**3.1** 系统框图

Gowin RoraLink 64B66B IP 的系统框图如图 [3-1](#page-11-3) 所示。IP 包含 SerDes 模块和 PCS 模块,调用 SerDes 硬核作为协议 PMA 部分,同时 IP 实现 PCS 层。SerDes 模块传输 64B/66B 编码后的数据, 用户可使用 1~8 条 Lane 与 对端设备连接, 使用多条 Lane 传输 1 个信道(Channel) 的数据。PCS 模 块实现 64B/66B 编解码、加解扰、链路初始化和数据传输。

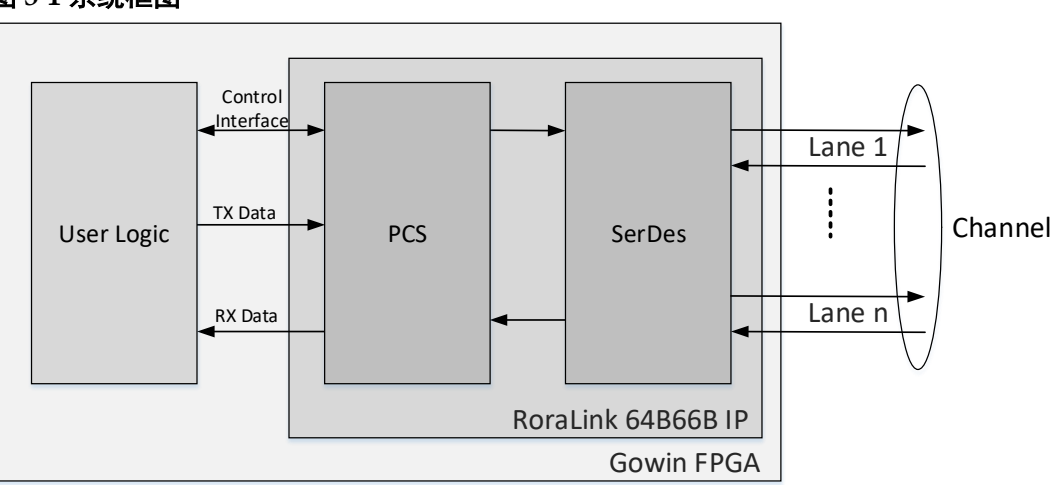

#### <span id="page-11-3"></span>图 **3-1** 系统框图

# <span id="page-11-2"></span>**3.2** 工作频率

Gowin RoraLink 64B66B IP 的工作频率与 SerDes 线速率有关,SerDes 位宽为 64 bits,工作时钟频率 clock=line rate/64bit。例如单条 Lane 的线速 率为 3.125Gbps,则工作时钟频率 clock=3.125Gbps/64bit=48.828125MHz。

# <span id="page-12-0"></span>**3.3** 工作原理

Gowin RoraLink 64B66B IP 的结构框图如图 [3-2](#page-13-2) 所示。各个模块功能介 绍如下:

- Global Control: 全局控制模块, 管理 IP 接收方向的通道绑定对齐 (Channel Bonding)、IP 初始化、监控链路、复位等。
- 数据发送方向:用户输入数据,IP 进行数据处理和流量控制、数据加扰、 变速箱(Gearbox)处理后通过 SerDes 发送出去。
	- TX Channel Encode: 对发送用户数据、流量控制数据、用户 K 码 等数据进行处理,包含接口转换、流量控制、大小端转换、添加 CRC 字段等。CRC 计算使用公式为: G (X ) = X<sup>32</sup> +X<sup>26</sup> +X<sup>23</sup> +X<sup>22</sup>+ X<sup>16</sup>+  $X^{12} + X^{11} + X^{10} + X^8 + X^7 + X^5 + X^4 + X^2 + X + 1$
	- TX Symbol Encode: TX Channel Encode 输出的数据对应输入到多 条 Lane 添加控制符号。
	- TX Scrambler: 发送加扰模块, 使用公式:  $G(x) = 1 + x^{39} + x^{58}$ 对数 据进行加扰,2bit 同步头不进行加扰。
	- TX Gearbox: 发送变速箱模块,将 64bit 和 2bit 同步头转成 SerDes 接口的 64bit。
- 数据接收方向: IP 接收 SerDes 数据, IP 讲行变速箱 (Gearbox) 处理、 接收 Block 同步、接收解扰、接收时钟补偿(Clock Compensation)、接 收通道绑定对齐(Channel Bonding)、接收数据处理后发送给用户。
	- RX Gearbox: 接收变速箱模块, 将 SerDes 接收的 64bit 数据转成 66bit 数据。
	- RX Head Sync: 接收同步模块,接收数据并检测 2bit 的同步头是否 锁定,若没锁定则和 RX Gearbox 配合处理数据,最终正确恢复出 64bit 数据和 2bit 同步头。
	- RX Descrambler: 接收解扰模块。
	- RX CTC/CB:接收时钟调整和接收通道绑定对齐模块。
	- RX Symbol Decode: 接收并处理控制符号。
	- RX Channel Decode: 接收数据讲行处理后发送给用户, 数据处理 包含去除 CRC 字段、大小端转换、接口转换等。

<span id="page-13-2"></span>图 **3-2** 结构框图

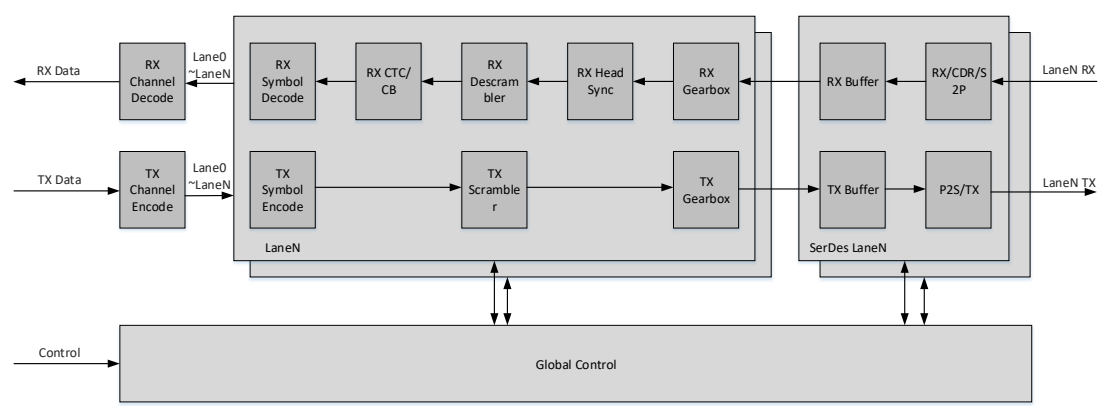

# <span id="page-13-0"></span>**3.4** 用户接口

Gowin RoraLink 64B66B IP 提供的用户侧接口简介如下:

- 时钟接口: 用户输入 IP Core 的工作时钟。
- 复位接口: 用户对 IP Core 进行复位操作, 同时 IP 输出对用户侧模块的 复位信号。
- 发送数据接口:用户发送数据接口。
- 接收数据接口:用户接收数据接口。
- NFC 流量控制接口: 用户进行 NFC (Native Flow Control) 模式流量控 制的接口,允许接收方请求其通道伙伴传输空闲而不是数据。
- UFC 流量控制接口: 用户讲行 UFC (User Flow Control) 流量控制的接 口,允许通过接口发送短的、高优先级控制消息。
- 用户 K 码接口: 用户自定义发送和接收 K 码接口。
- 状态接口: 包含 IP 内部错误状态、lane 建链状态、channel 建链状态和 CRC 校验状态。
- SerDes 相关接口: SerDes 复位及 SerDes 状态接口。

## <span id="page-13-1"></span>**3.5** 端口列表

Gowin RoraLink 64B66B IP 的详细端口图如图 [3-3](#page-14-0) 所示。

<span id="page-14-0"></span>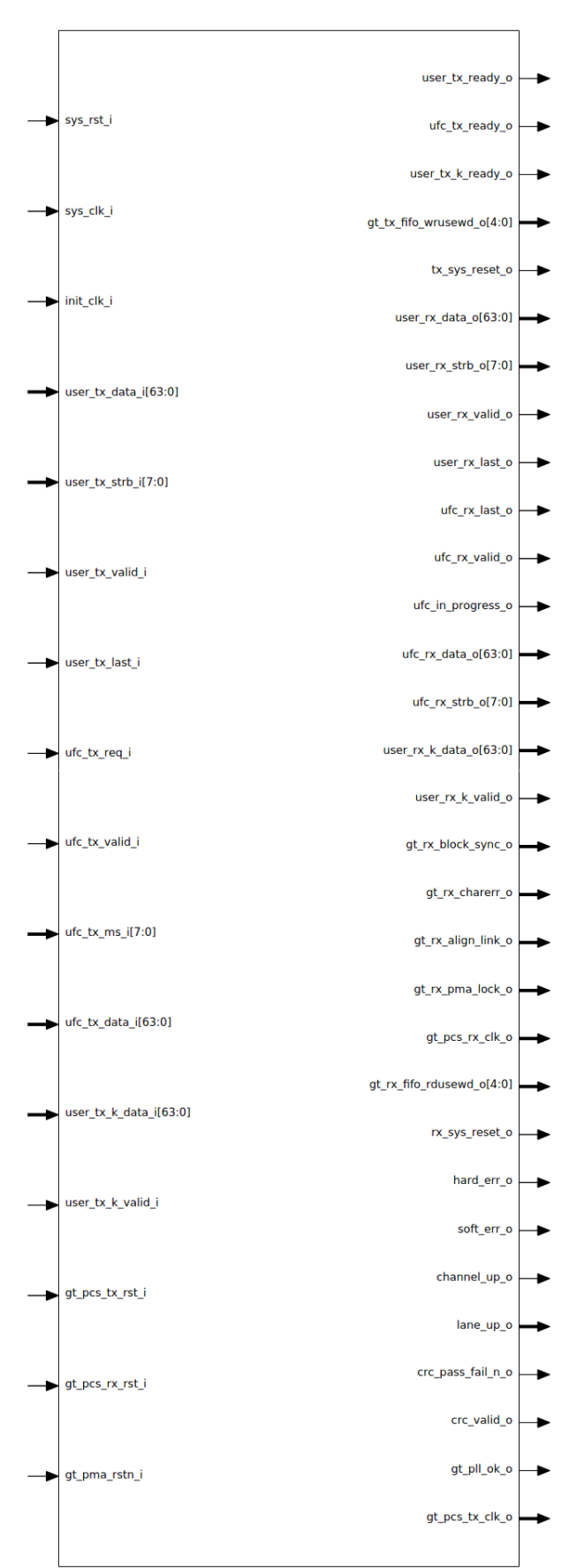

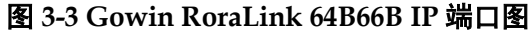

<span id="page-15-0"></span>

| 衣 3-1 GOWIN KOraLINK 64B66B IP 端口列衣 |        |                                                  |                                                                                                    |  |  |  |
|-------------------------------------|--------|--------------------------------------------------|----------------------------------------------------------------------------------------------------|--|--|--|
| 端口名称                                | I/O    | 位宽                                               | 描述                                                                                                    |  |  |  |
| 时钟与复位                               |        |                                                  |                                                                                                    |  |  |  |
| sys_rst_i                           | input  | $\mathbf{1}$                                     | 输入复位信号, 高电平有效。                                                                                                    |  |  |  |
| sys_clk_i                           | input  | $\mathbf 1$                                      | 输入工作时钟, 时钟频率详见 3.2 工作频<br>率描述。                                                                                                    |  |  |  |
| init clk i                          | input  | $\mathbf{1}$                                     | 输入本地晶振 50MHz 时钟。                                                                                                    |  |  |  |
| reset2fc o <sup>[10]</sup>          | output | $\mathbf 1$                                      | 仅用于参考设计, 复位接收方向帧检测模<br>块, 高电平有效。                                                                                                    |  |  |  |
| reset2fg $o^{[9]}$                  | output | $\mathbf 1$                                      | 仅用于参考设计, 复位发送方向帧生成模<br>块, 高电平有效。                                                                                                    |  |  |  |
| tx_sys_reset_o[2]                   | output | $\mathbf{1}$                                     | 输出发送方向系统复位信号,高电平有效。                                                                                                    |  |  |  |
| rx sys reset o <sup>[3]</sup>       | output | $\mathbf{1}$                                     | 输出接收方向系统复位信号,高电平有效。                                                                                                    |  |  |  |
| 用户数据发送接口                            |        |                                                  |                                                                                                    |  |  |  |
| user tx data i <sup>[2]</sup>       | input  | $[(64n^{[1]}-1):0]$<br>or<br>$[0:(64n^{[1]}-1)]$ | 发送用户数据。                                                                                                    |  |  |  |
| user tx valid i <sup>[2]</sup>      | input  | $\mathbf{1}$                                     | 发送用户数据有效指示,高电平有效。                                                                                                    |  |  |  |
| user tx ready o<br>[2]              | output | 1                                                | 发送用户数据的握手信号, 当<br>user tx ready o 为高电平且<br>user tx valid i 为高电平时, 总线上的数<br>据有效。                                                                                                    |  |  |  |
| user tx strb i <sup>[2]</sup>       | input  | $[(8n^{[1]}-1):0]$<br>or<br>$[0:(8n^{[1]}-1)]$   | 发送用户数据帧尾字节有效使能。例如<br>user_tx_strb_i 为 8'h1f, 则表示对应的<br>user_tx_data_i 的[39:0]数据有效,<br>user tx data i 的[63:40]数据无效。该信<br>号仅在 user tx valid i 为高电平、<br>user tx ready o 为高电平且<br>user tx last i为高电平时有效。<br>注! 仅在 GUI 选项 Interface 为"Framing"<br>时端口有效。 |  |  |  |
| user tx last i <sup>[2]</sup>       | input  | 1                                                | 发送用户数据帧尾有效指示, 表示每组数<br>据帧的结尾, 当 user tx ready o 为高电<br>平、user tx valid i为高电平且<br>user tx last i 为高电平时, 总线上的数据<br>为每帧的最后一个数据。<br>注! 仅在 GUI 选项 Interface 为"Framing"<br>时端口有效。                                                                         |  |  |  |
| 用户数据接收接口                            |        |                                                  |                                                                                                    |  |  |  |
| user rx data o <sup>[3</sup>        | output | $[(64n^{[1]}-1):0]$<br>or<br>$[0:(64n^{[1]}-1)]$ | 接收用户数据。                                                                                                    |  |  |  |
| user rx valid of<br>31              | output | 1                                                | 接收用户数据有效指示, 该信号为高电平<br>表示总线上的数据有效。                                                                                                    |  |  |  |
| user rx strb $o^{[3]}$              | output | $[(8n^{[1]}-1):0]$                               | 接收用户数据帧尾字节有效使能。例如                                                                                                    |  |  |  |

表 **3-1 Gowin RoraLink 64B66B IP** 端口列表

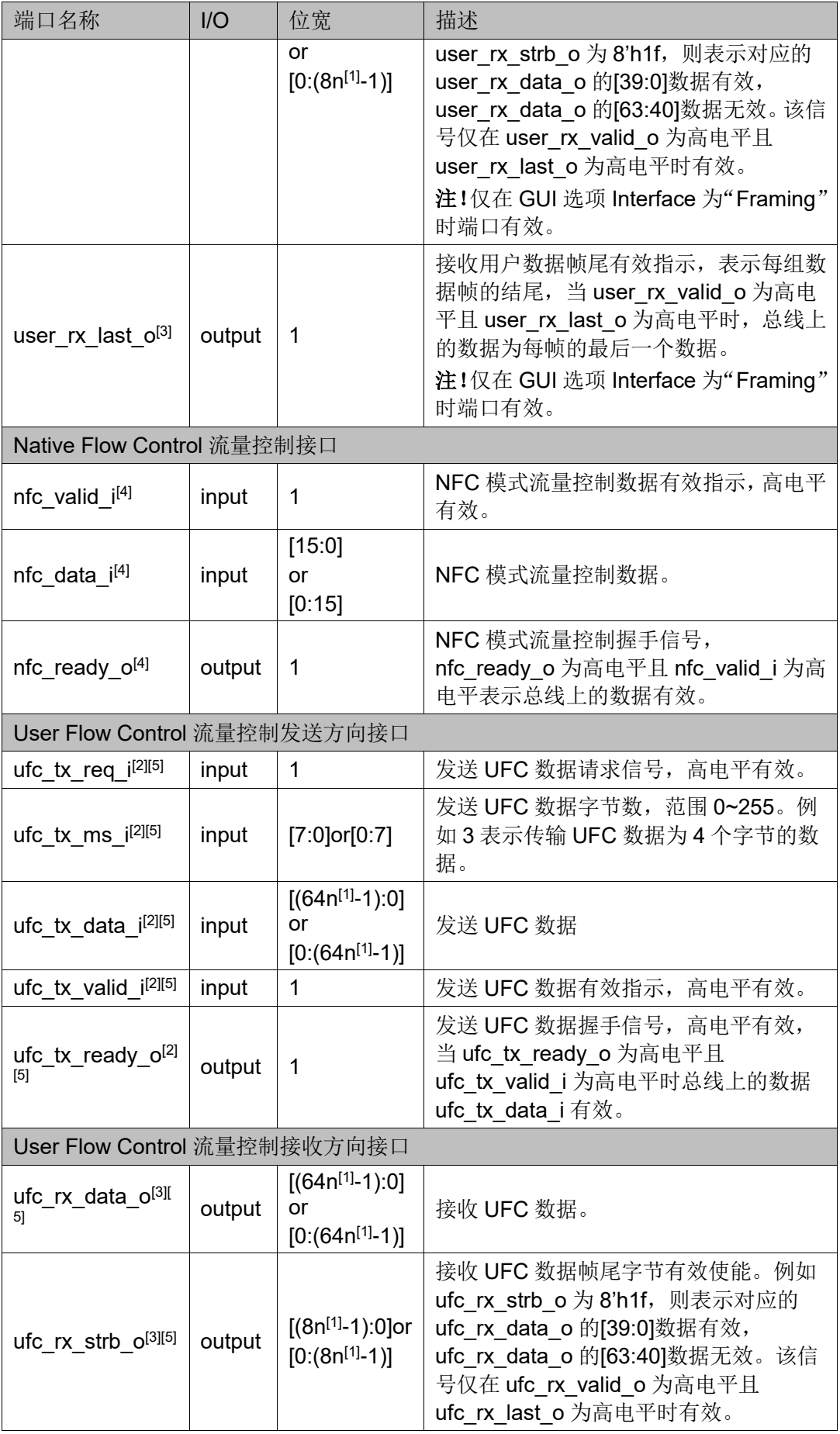

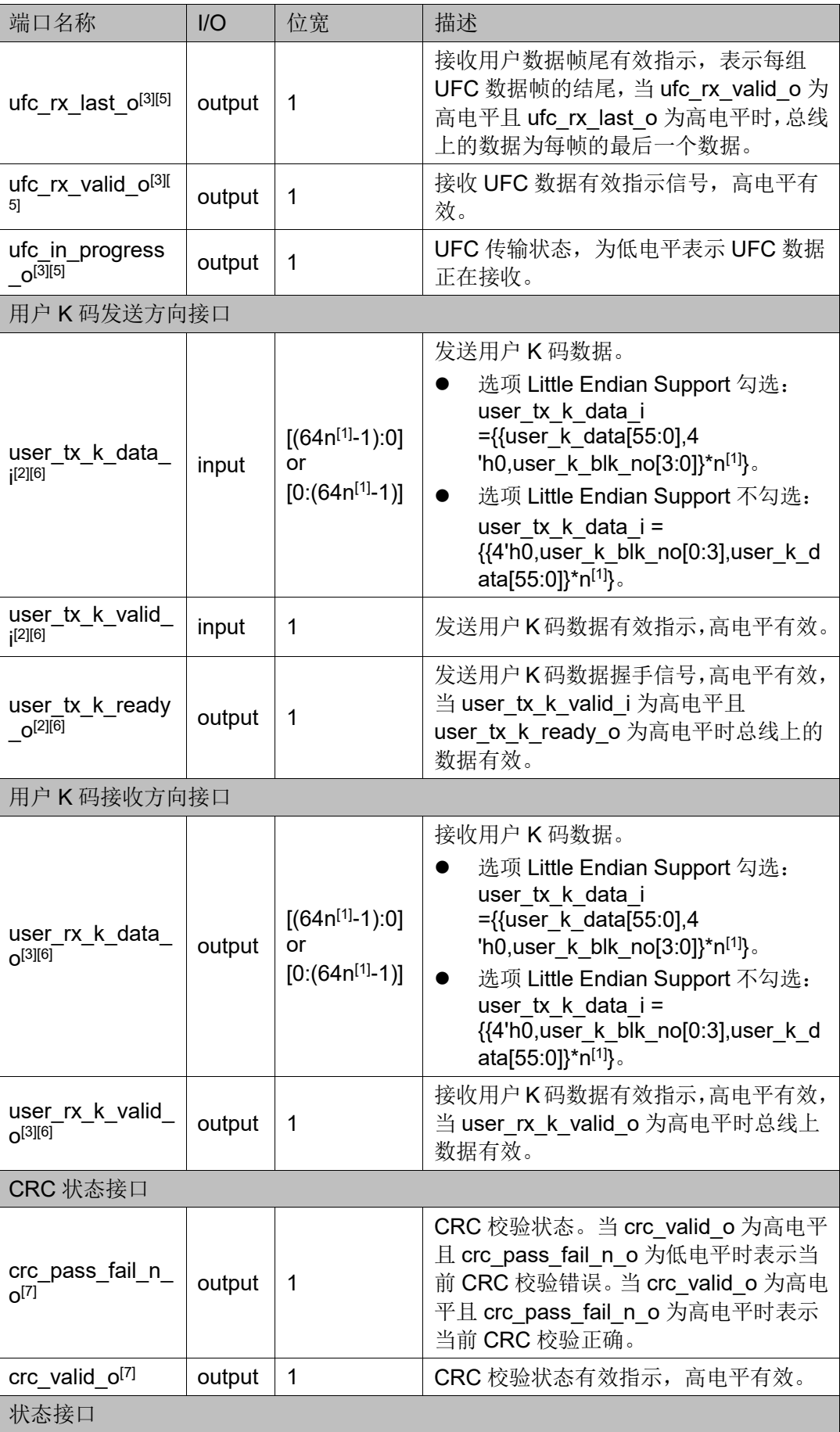

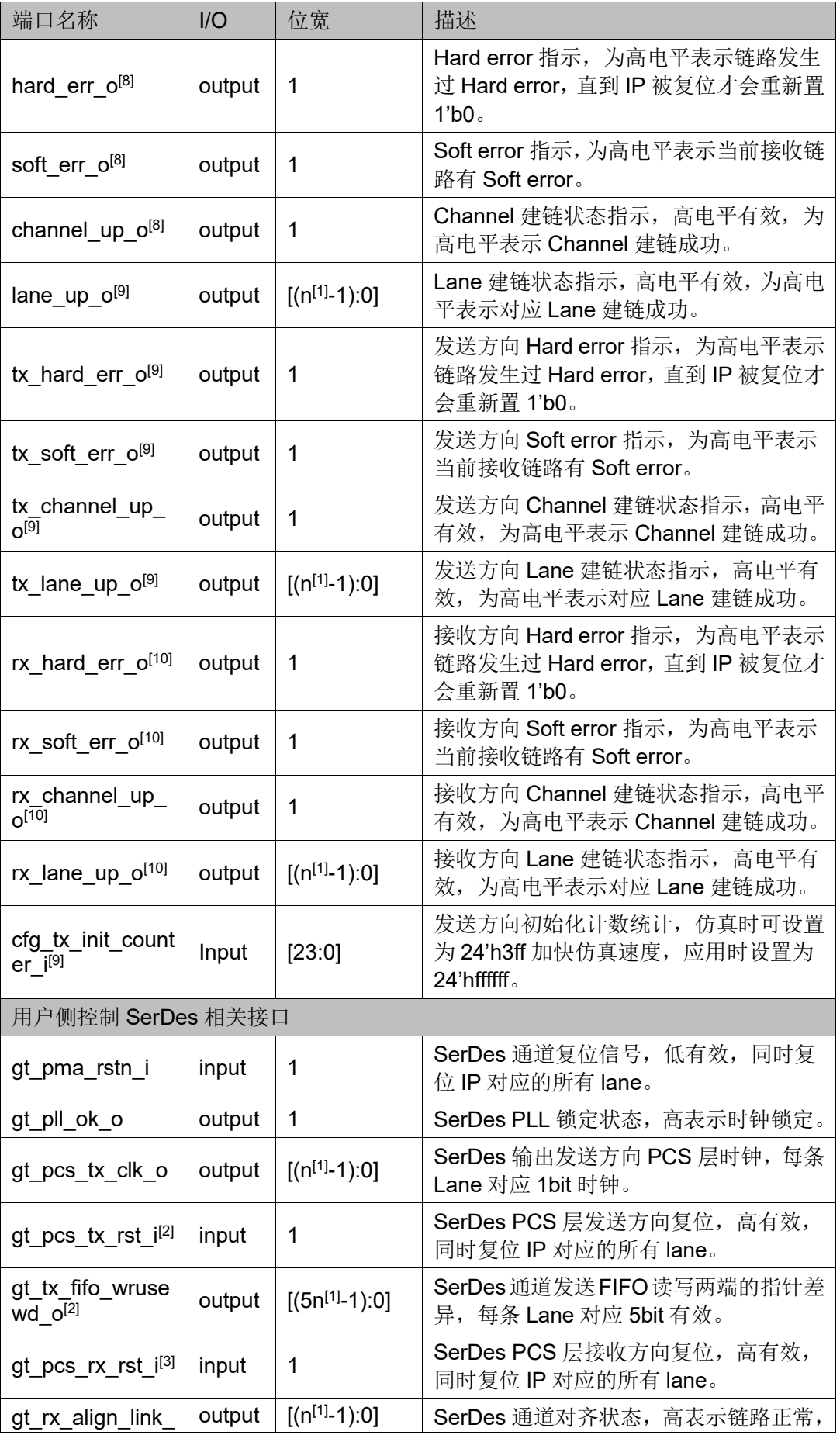

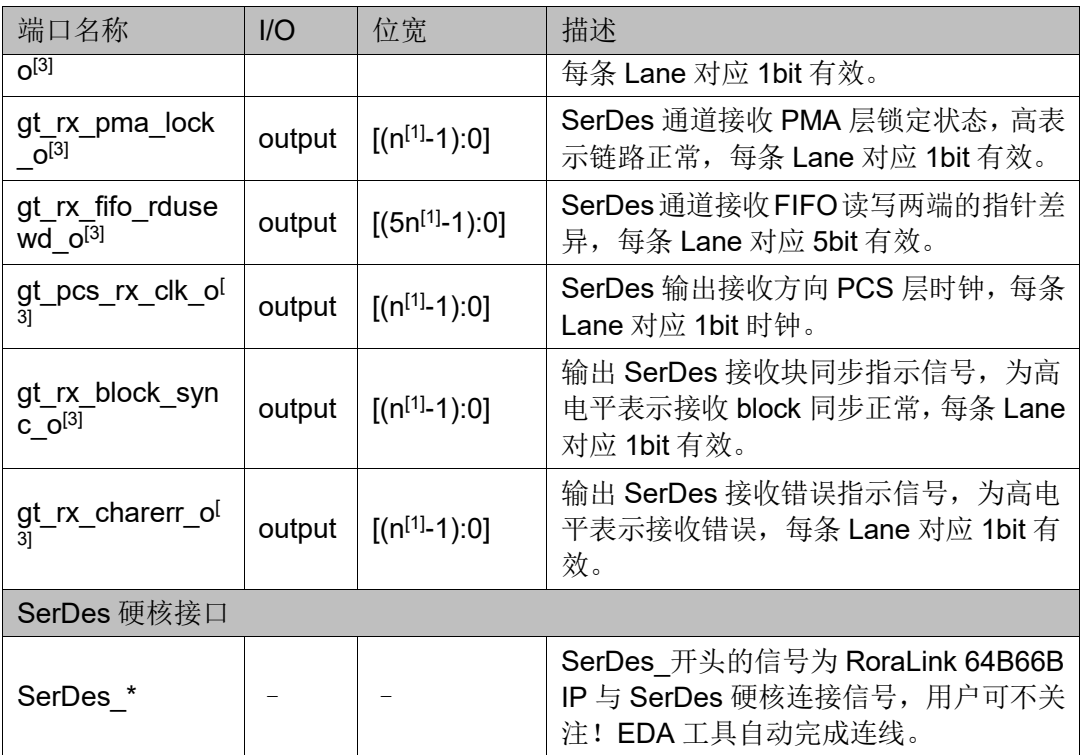

#### 注!

- $[1]$ 表中 n 表示 lane 的数量。
- <sup>[2]</sup>当 GUI 选项 Dataflow Mode 为 "RX-only Simplex"时, IP 无该端口。
- <sup>[3]</sup>当 GUI 选项 Dataflow Mode 为 "TX-only Simplex"时, IP 无该端口。
- 凹当 GUI 选项 Flow Control 为 "None"、"UFC"时, IP 无该端口。
- <sup>[5]</sup>当 GUI 选项 Flow Control 为 "None"、"Immediate NFC"、"Completion NFC"时, IP 无该端口。
- <sup>[6]</sup>当 GUI 选项 USER K 未被勾选时, IP 无该端口。
- <sup>[7]</sup>当 GUI 选项 CRC 未被勾选时, IP 无该端口。
- <sup>[8]</sup>当 GUI 选项 Dataflow Mode 为 "Duplex"时, IP 该端口有效。
- <sup>[9]</sup>当 GUI 选项 Dataflow Mode 为 "TX-only Simplex"或 "TX/RX Simplex"时, IP 该 端口有效。
- <sup>[10]</sup>当 GUI 选项 Dataflow Mode 为 "RX-only Simplex"或 "TX/RX Simplex"时, IP 该 端口有效。
- [11]总线数据支持大端模式和小端模式。若 GUI 选项勾选 Little Endian Support, 则信号 定义为[N:0]的小端模式。若 GUI 选项未勾选 Little Endian Support, 则信号定义为[0:N] 的大端模式。

# <span id="page-20-0"></span>**3.6** 用户接口时序

### <span id="page-20-1"></span>**3.6.1** 用户数据发送接口时序图

Gowin RoraLink 64B66B IP 提供用户数据发送接口,可传输帧数据或流 数据。

帧数据接口传输的数据块(Data Block)之间通过分隔块(Separator Block)隔开,分隔块作为每个数据块的结尾,数据传输以 64bit 的块为单位, 发送方向数据块由用户通过数据发送接口输入,分隔块和间隔块(IDLE Block) 由 IP 核插入。帧数据结构示例如图 [3-4](#page-20-2) 所示,示例为数据在单个 Lane 传输。 当数据帧的最后一组有效数据长度为 1~6 个字节时,每帧数据的结尾由 1 个 字节 SEP(0x1e)、1 个字节数据计数(Count)、1~6 个字节有效数据和填充 数据组成,数据计数(Count)为 1~6 指示最后一组数据的有效字节数。当 数据帧的最后一组有效数据长度为 8 个字节时, 每帧数据的结尾由 1 个字节 SEP (0x1e)、1 个字节数据计数(0x0)和 6 个字节填充数据组成。当数据 帧的最后一组有效数据长度为 7 个字节时, 每帧数据的结尾由 SEP-7(0xe1) 和 7 个字节有效数据组成。

#### <span id="page-20-2"></span>图 **3-4** 帧数据结构示例

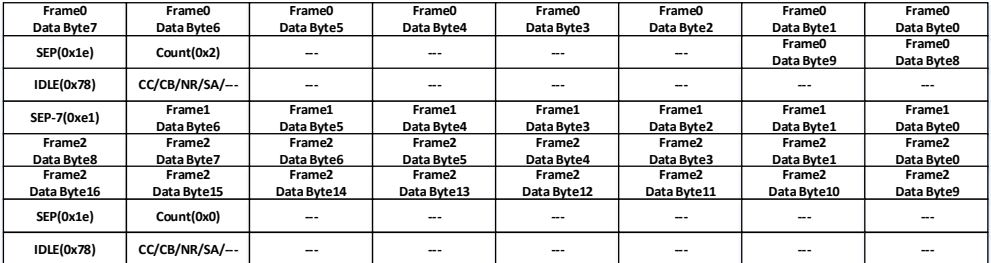

帧数据发送方向接口时序如图 [3-5](#page-20-3) 所示, user\_tx\_data\_i 用于传输数据 块, 数据在 user\_tx\_valid\_i 和 user\_tx\_ready\_o 均为高电平时有效, user tx last i 表示帧数据的结尾, user tx strb i 仅在 user tx last i、 user tx valid i和 user tx ready o 均为高电平时有效, user tx strb i 表示 帧尾数据的字节使能。IP 内部在帧数据间插入分隔块和间隔块,如果用户在 GUI 界面勾选了 CRC, IP 内部会在帧尾添加 CRC 字段。

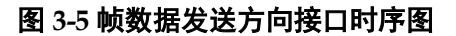

<span id="page-20-3"></span>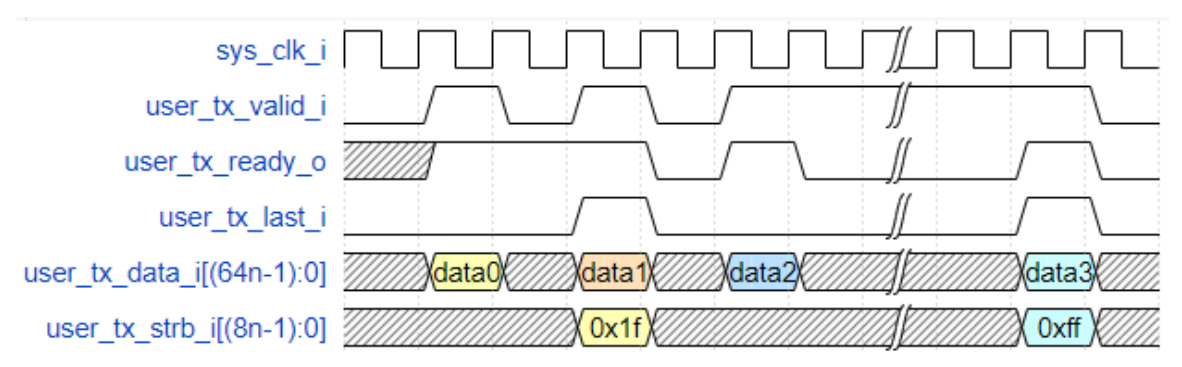

流数据传输时没有帧间隔符,所以传输简单且资源利用少。数据发送方

向接口时序如图 [3-6](#page-21-2) 所示, user tx data i 用于传输数据块, 数据在 user tx valid i和 user tx ready o 均为高电平时有效。

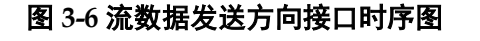

<span id="page-21-2"></span>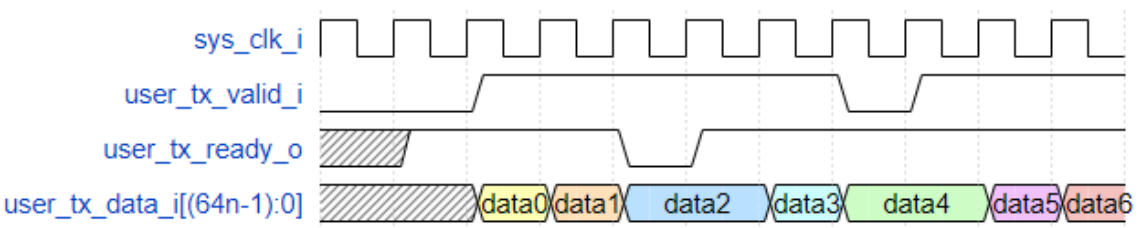

#### <span id="page-21-0"></span>**3.6.2** 用户数据接收接口时序图

Gowin RoraLink 64B66B IP 提供用户数据接收接口,可传输帧数据或流 数据。IP 接收数据后处理数据中的控制字符,并将剩余的数据块通过接收接 口传输给用户。

帧数据接收方向接口时序如图 [3-7](#page-21-3) 所示, user\_rx\_data\_o 用于传输数据 块, 数据在 user\_rx\_valid\_o 为高电平时有效, user\_rx\_last\_o 表示帧数据的 结尾, user\_rx\_strb\_o 仅在 user\_rx\_last\_o 和 user\_rx\_valid\_o 均为高电平时 有效, user\_rx\_strb\_o 表示帧尾数据的字节使能。

#### 图 **3-7** 帧数据接收方向接口时序图

<span id="page-21-3"></span>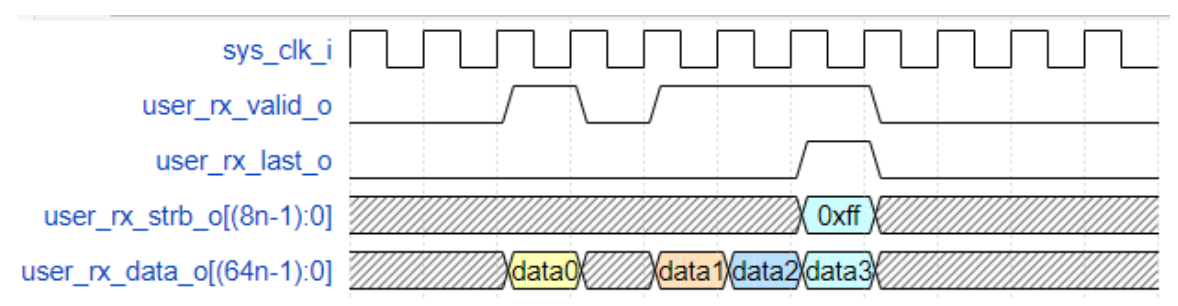

流数据接收方向接口时序如图 [3-8](#page-21-4) 所示, user\_rx\_data\_o 用于传输数据 块, 数据在 user\_rx\_valid\_o 为高电平时有效。

#### 图 **3-8** 流数据接收方向接口时序图

<span id="page-21-4"></span>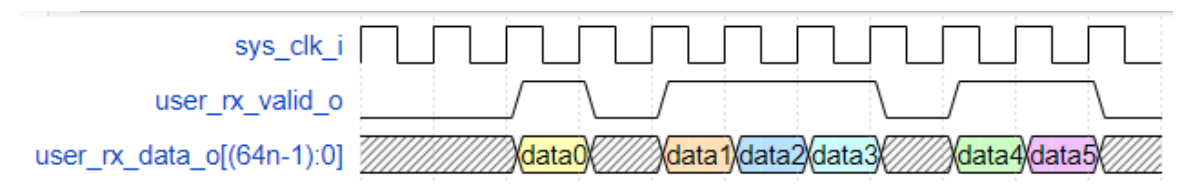

#### <span id="page-21-1"></span>**3.6.3 NFC** 流量控制接口时序图

Gowin RoraLink 64B66B IP 提供 NFC (Native Flow Control) 模式流量 控制接口,用于本机向对端发送 NFC 请求消息。NFC 有两种操作模式:立 即模式(immediate)和完成模式(completion)。在立即模式下,设备需立 即立即处理它接收到的任务 NFC 请求。在完成模式下,设备必须完成上一 帧数据传输后,才能处理 NFC 请求。

NFC 消息在大端模式时, nfc\_data\_i[0:6]是保留字段, nfc\_data\_i[7]表 示 xoff 模式指示信号,nfc\_data\_i[8:15]表示暂停值。NFC 消息在小端模式时, nfc\_data\_i[15:9]是保留字段,\_nfc\_data\_i[8]表示 xoff 模式指示信号, nfc\_data\_i[7:0]表示暂停值。暂停值表示设备在接收到 NFC 请求消息后需暂 停发送数据的最小周期数,例如大端模式时暂停发送数据的周期数等于 nfc\_data\_i[8:15]+1。xoff 模式指示信号为高电平时表示当前为 xoff 模式, 设 备在收到 UFC 消息后暂停发送数据,直到接收到 xoff 模式指示信号为低电 平的 UFC 请求数据或 IP 被复位。若暂停值与 xoff 模式指示信号均为 0 表示 当前为 xon 模式, 设备在接收到 xon 模式消息后, 立马停止 NFC 倒计时计 数器,恢复正常发送数据。NFC 流量控制接口时序如图 [3-9](#page-22-1) 所示, user\_rx\_data\_o 用于传输数据块。

<span id="page-22-1"></span>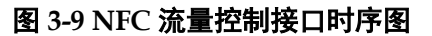

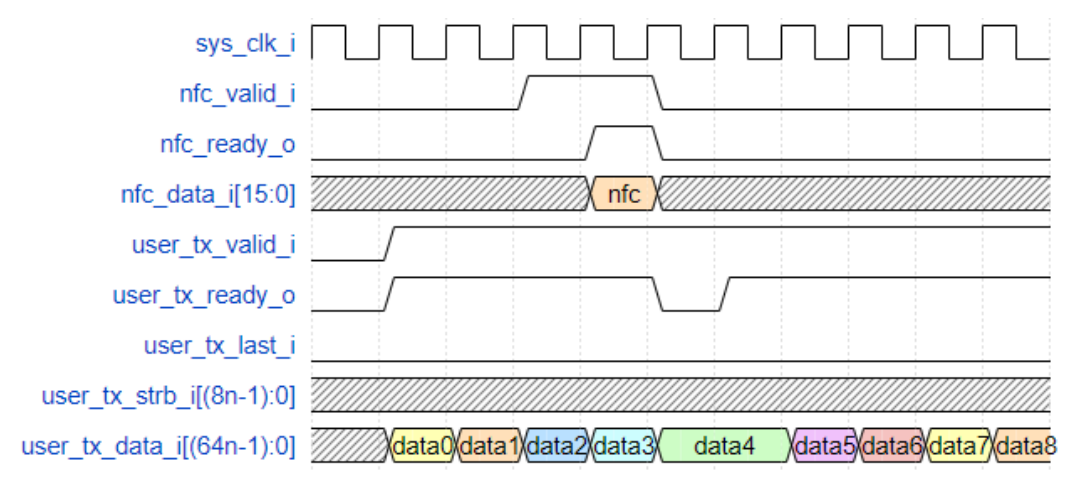

#### <span id="page-22-0"></span>**3.6.4 UFC** 流量控制接口时序图

Gowin RoraLink 64B66B IP 提供 UFC (User Flow Control) 模式流量 控制接口,UFC 流量控制接口分为发送方向和接收方向。UFC 消息使用独 立的带内通道发送控制消息,无需等待当前数据帧结束传输,UFC 消息最长 为 256 个字节。

UFC 流量控制发送方向接口时序如图 [3-10](#page-23-1) 所示。ufc\_tx\_req\_i 信号置高 电平一个时钟周期发起 UFC 流量控制发送请求, ufc\_tx\_ms\_i 表示 UFC 消 息的字节数,ufc tx\_ms\_i在 ufc\_tx\_req\_i 为高电平时有效,例如 ufc\_tx\_ms\_i 为 Oxf 则表示将要传输的 UFC 消息长度为 16 个字节。ufc\_tx\_data\_i 表示传 输的 UFC 消息, UFC 消息在 ufc\_tx\_ready\_o 为高电平且 ufc\_tx\_valid\_i 为 高电平时有效, UFC 消息正常情况下延迟 ufc\_tx\_req\_i 2 个时钟周期进行传 输。

<span id="page-23-1"></span>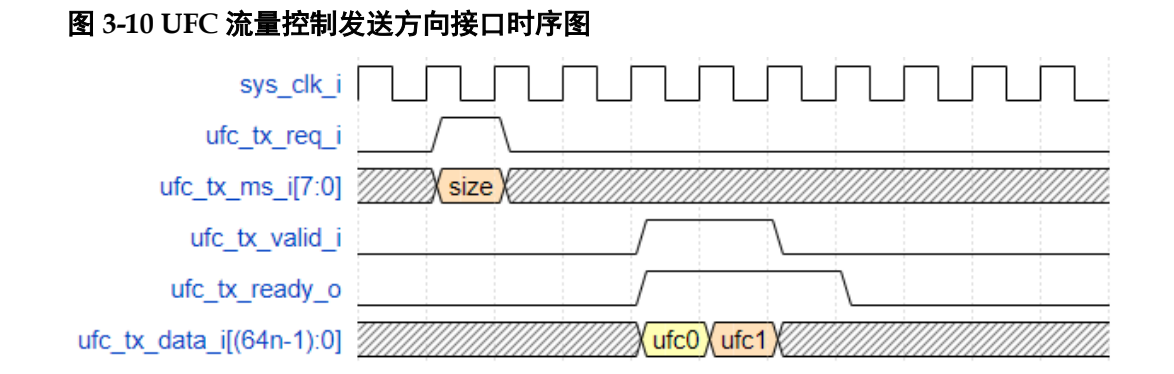

UFC 流量控制接收方向接口时序如图 [3-11](#page-23-2) 所示。ufc\_rx\_valid\_o 为高电 平时 ufc\_rx\_data\_o 数据有效,ufc\_rx\_strb\_o 对应 ufc\_rx\_data\_o 数据的字 节有效使能, ufc\_rx\_last\_o 为高电平表示 UFC 数据帧的结尾。

#### <span id="page-23-2"></span>图 **3-11 UFC** 流量控制接收方向接口时序图

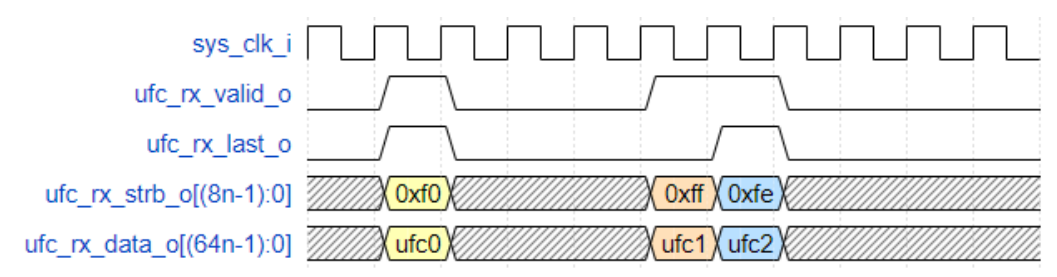

#### <span id="page-23-0"></span>**3.6.5** 用户 **K** 码接口时序图

Gowin RoraLink 64B66B IP 提供用户 K 码(USER-K)接口,分为发送 方向和接收方向。用户K码按 64bit的数据块进行传输,由4bit user\_k\_blk\_no 和 56bit user k data 组成。如表 [3-2](#page-23-3) 所示, 4bit user k blk no 范围为 0~9 对应 10 种块类型(Block Type Field, BTF)。user k data 为用户自定义的数 据。

表 **3-2 user\_k\_blk\_no** 与 **BTF** 对应表

<span id="page-23-3"></span>

| user_k_blk_no         | <b>Block Type Field(BTF)</b> |
|-----------------------|------------------------------|
| <b>USER-K Block 0</b> | 0xd2                         |
| <b>USER-K Block 1</b> | 0x99                         |
| <b>USER-K Block 2</b> | 0x55                         |
| <b>USER-K Block 3</b> | 0xb4                         |
| <b>USER-K Block 4</b> | 0xcc                         |
| USER-K Block 5        | 0x66                         |
| <b>USER-K Block 6</b> | 0x33                         |
| <b>USER-K Block 7</b> | 0x4b                         |
| <b>USER-K Block 8</b> | 0x87                         |

若 IP 选择大端模式, 则 user\_tx\_k\_data\_i[0:3]填充 0, user tx k\_data\_i[4:7]表示 user\_k\_blk\_no,user\_tx\_k\_data\_i[8:63]表示用户 自定义数据。若 IP 选择大端模式, 则 user\_tx\_k\_data\_i[63:8]表示用户自定

义数据, user tx k data i[7:4]填充 0, user tx k data i[3:0]表示 user k\_blk\_no。用户 K 码发送方向接口时序如图 [3-12](#page-24-1) 所示。

#### 图 **3-12** 用户 **K** 码发送方向接口时序图

<span id="page-24-1"></span>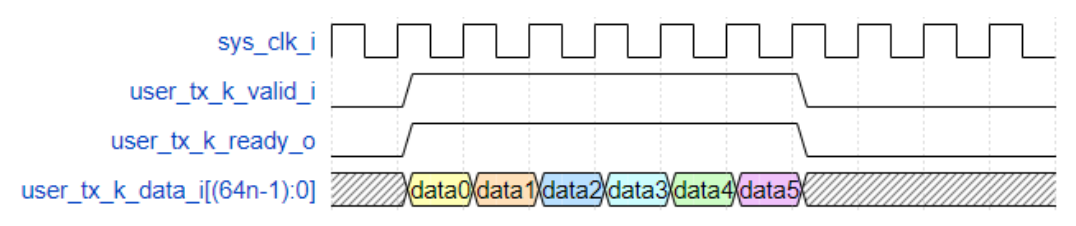

用户 K 码接收方向接口时序如图 [3-13](#page-24-2) 所示。

#### 图 **3-13** 用户 **K** 码接收方向接口时序图

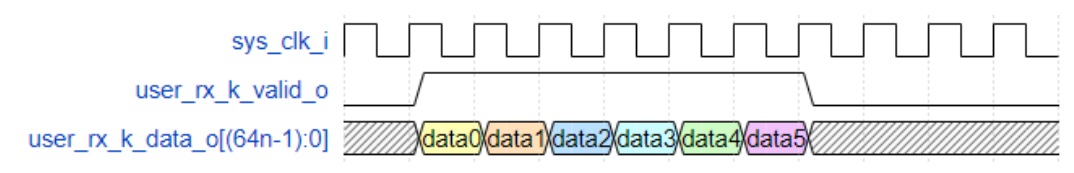

### <span id="page-24-2"></span><span id="page-24-0"></span>**3.6.6 CRC** 接口时序图

Gowin RoraLink 64B66B IP 提供 CRC 接口,指示接收 CRC 校验结果。 如图 [3-14](#page-24-3) 所示, 为 CRC 校验结果时序图, 在数据帧帧尾 crc\_valid\_o 置高 一个时钟周期, crc\_valid\_o 为高电平时 crc\_pass\_fail\_n\_o 信号有效, crc\_pass\_fail\_n\_o 为高电平表示 CRC 校验正确, crc\_pass\_fail\_n\_o 为低电 平表示 CRC 校验错误。

图 **3-14 CRC** 接口时序图

<span id="page-24-3"></span>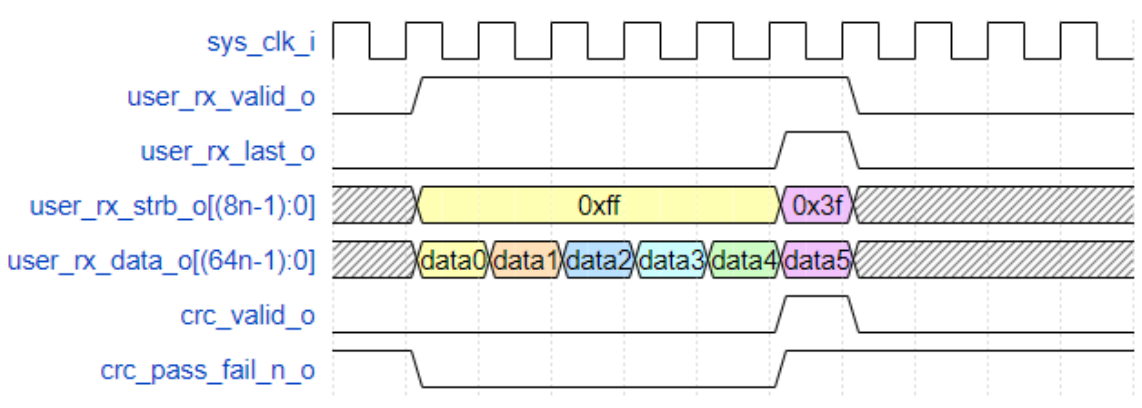

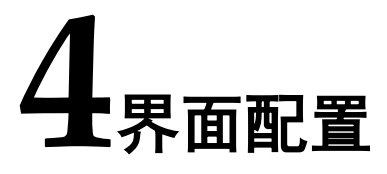

<span id="page-25-0"></span>用户可以使用 IDE 中的 IP 内核生成器工具调用和配置 Gowin RoraLink 64B66B IP。

1. 打开 SerDes IP

用户建立工程后,单击左上角 Tools 选项卡,下拉单元 IP Core Generater 选项,打开 Gowin IP Core Generator。然后找到 Soft IP Core 目录下的 SerDes,双击打开 SerDes IP。

<span id="page-25-1"></span>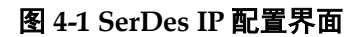

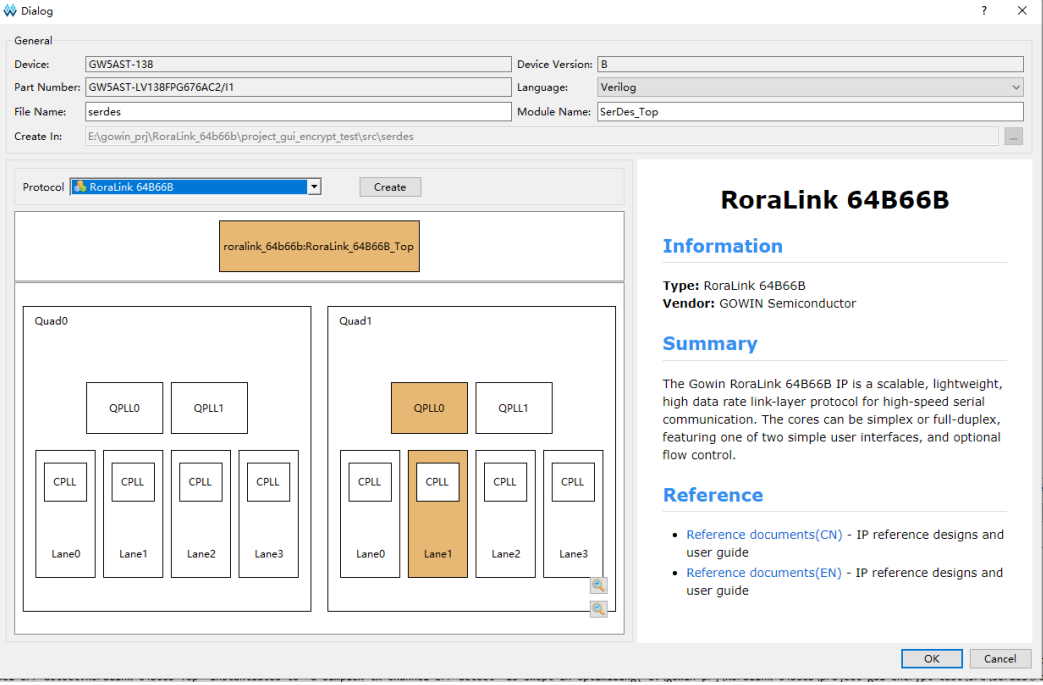

#### 2. 打开 RoraLink 64B66B IP

用户打开 SerDes IP 后,在 Protocol 下拉列表中找到 RoraLink 64B66B, 点击"Create"即可打开 RoraLink 64B66B IP 协议配置界面。

```
图 4-2 Gowin RoraLink 64B66B IP 配置界面
```
<span id="page-26-0"></span>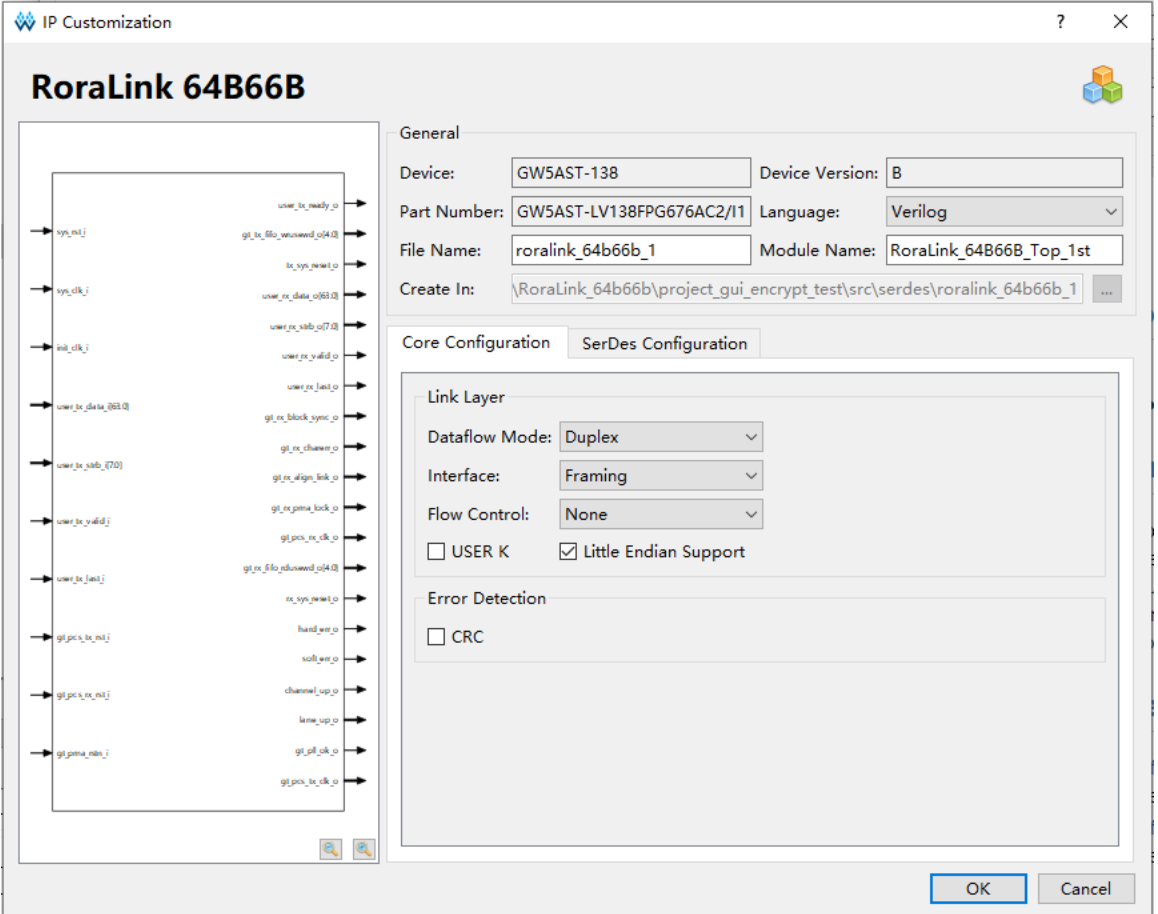

#### 3. 配置 RoraLink 64B66B IP 协议

RoraLink 64B66B IP 配置界面如图 [4-3](#page-27-0) [和图](#page-28-1) 4-所示,分为"Core Configuration"和"SerDes Configuration"两页。用户在"Core Configuration" 选项页选择链路层相关的参数,在"SerDes Configuration"选项页选择 SerDes 相关的参数。各个参数的含义如表 [4-1](#page-28-0) 介绍。选择完 RoraLink 64B66B IP 参数后, 点击"OK"按钮, 即可生成 RoraLink 64B66B IP 协议 相关的配置。

#### 4. 完成 SerDes IP 配置

用户在 SerDes IP 界面,完成所有协议的配置后,点击"OK"按钮,完 成 SerDes IP 的生成。SerDes IP 顶层文件中, RoraLink 64B66B\_Top\_前 缀的信号即为 RoraLink 64B66B IP 的相关信号。

<span id="page-27-0"></span>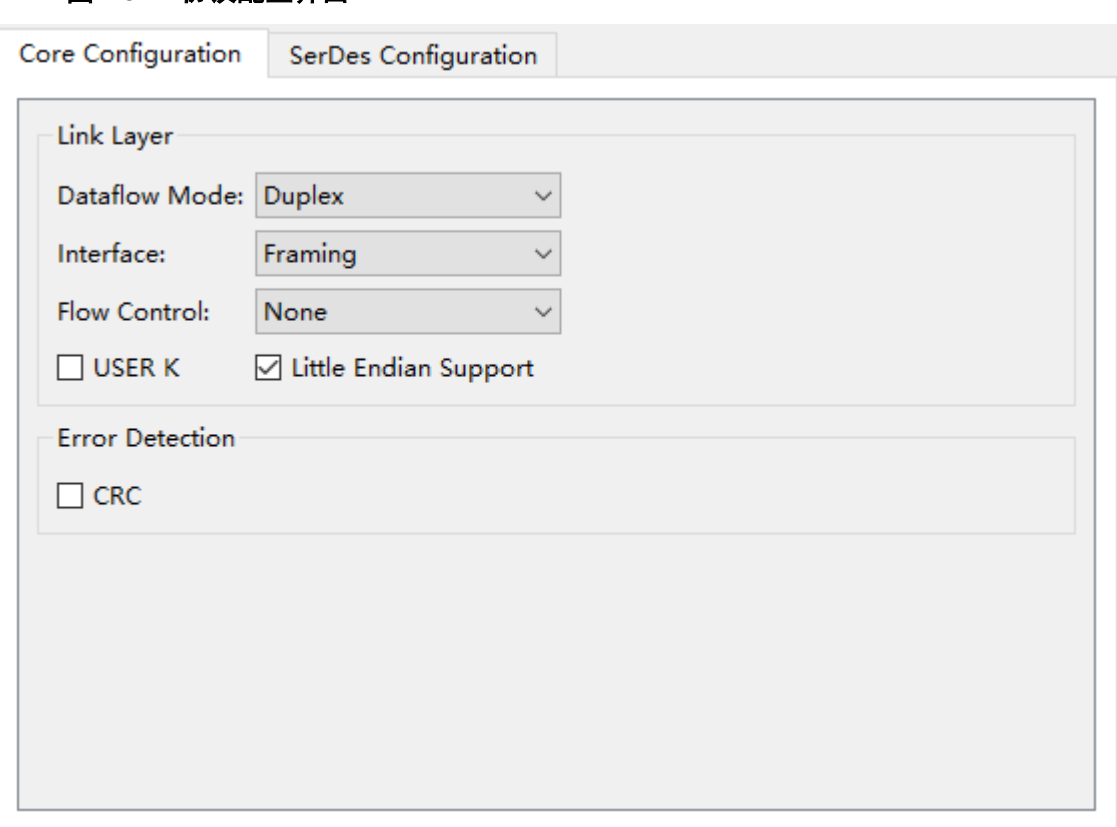

#### 图 **4-3 IP** 协议配置界面

<span id="page-28-1"></span>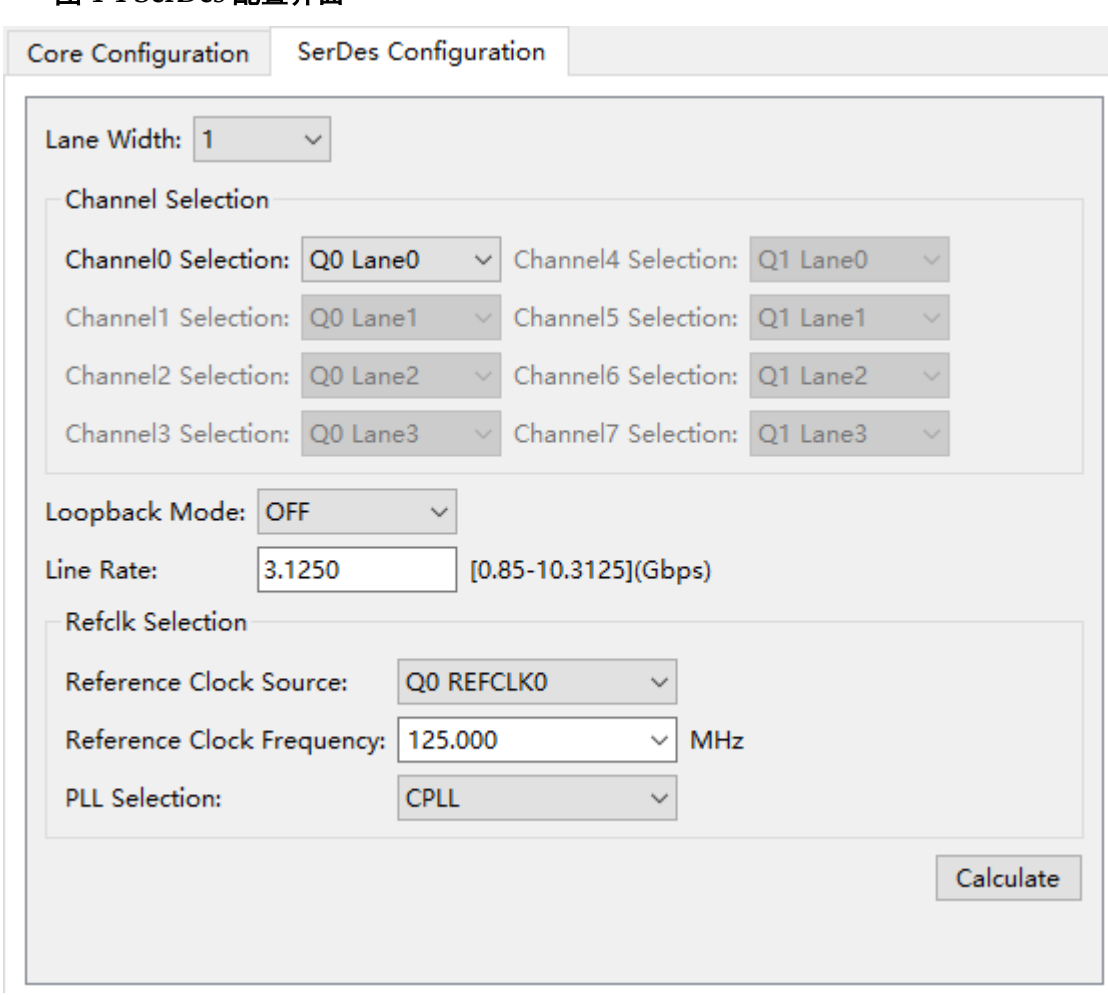

#### 图 **4-4 SerDes** 配置界面

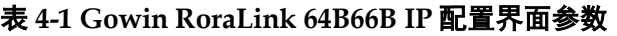

<span id="page-28-0"></span>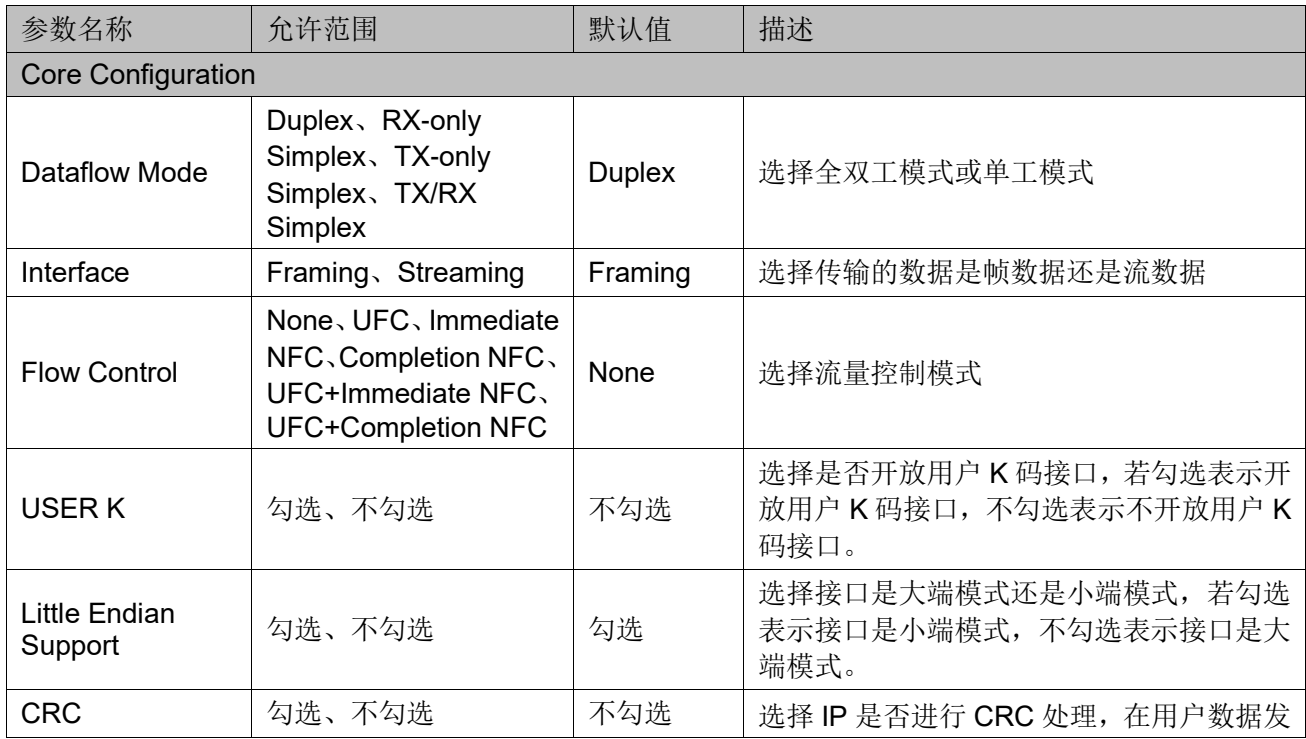

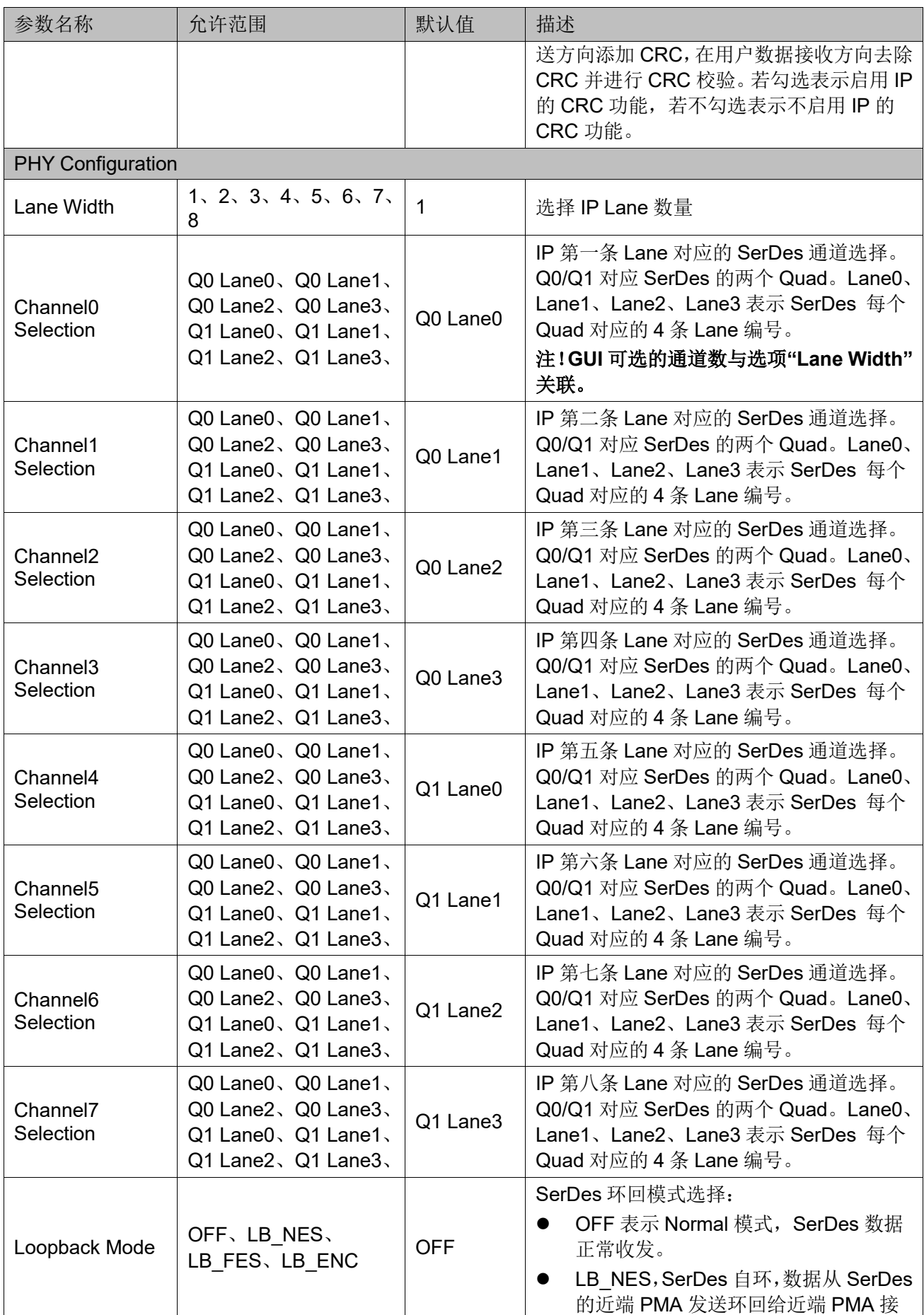

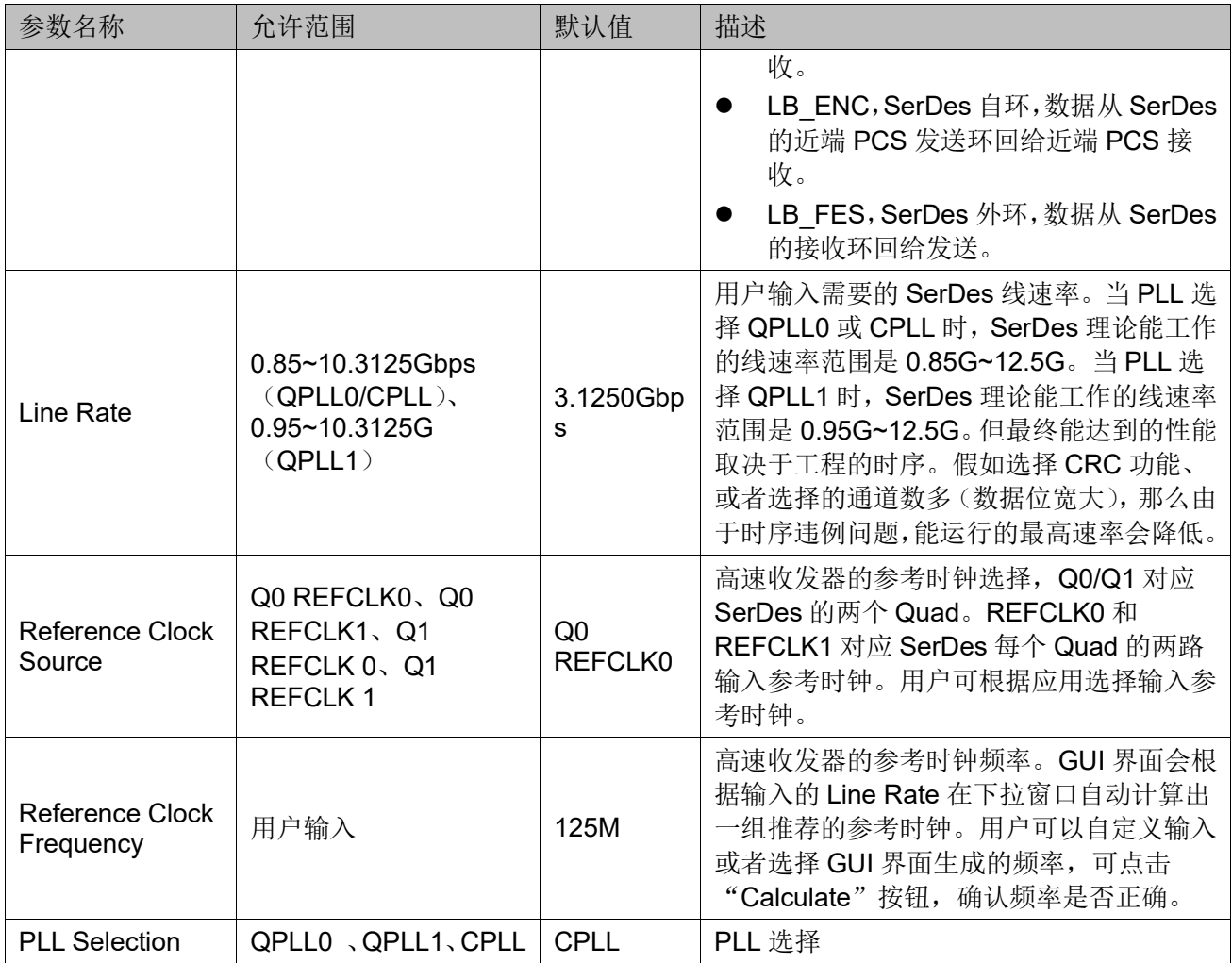

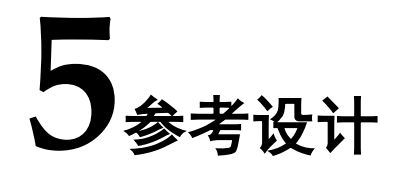

详细信息请参见高云半导体官网 RoraLink 64B66B 相关参考设计。

# <span id="page-31-1"></span><span id="page-31-0"></span>**5.1** 应用

RoraLink 64B66B IP 的数据传输可由单条 Lane 或多条 Lane 组成,每 条 Lane 对应一路 SerDes 通道。数据传输可以是全双工或者单工。如图 [5-1](#page-31-2) 所示为单条 Lane 的单工数据传输。如图 [5-2](#page-31-3) 所示为多条 Lane 的单工数据传 输。如图 [5-3](#page-32-1) 所示为单条 Lane 的全双工数据传输。如图 [5-4](#page-32-2) 所示为多条 Lane 的全双工数据传输。

<span id="page-31-2"></span>图 **5-1** 单条 **Lane** 单工数据传输

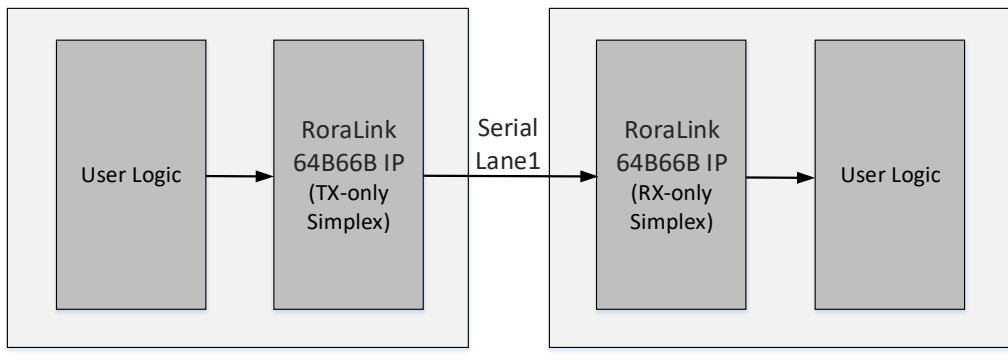

#### <span id="page-31-3"></span>图 **5-2** 多条 **Lane** 单工数据传输

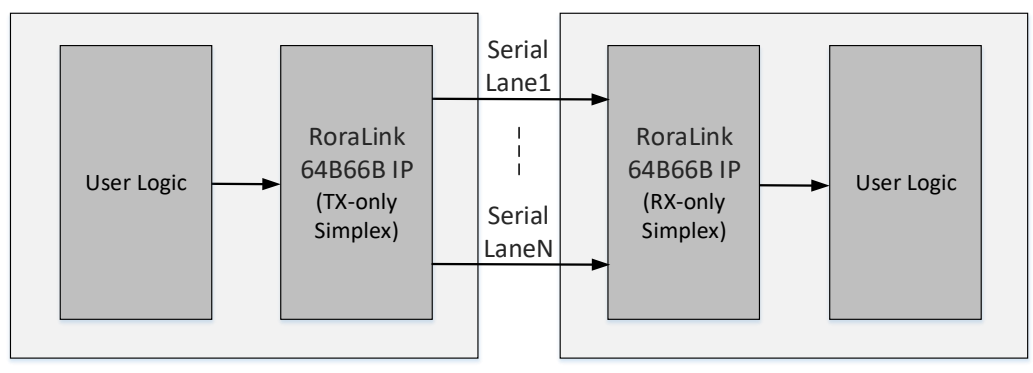

<span id="page-32-1"></span>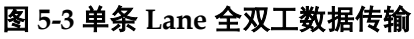

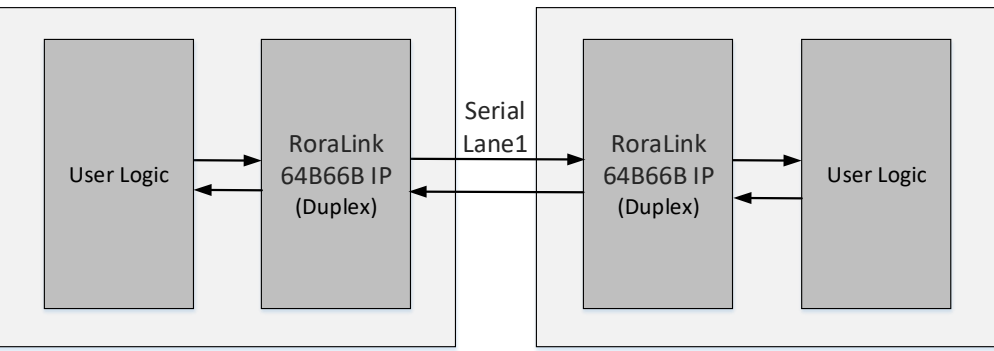

#### <span id="page-32-2"></span>图 **5-4** 多条 **Lane** 全双工数据传输

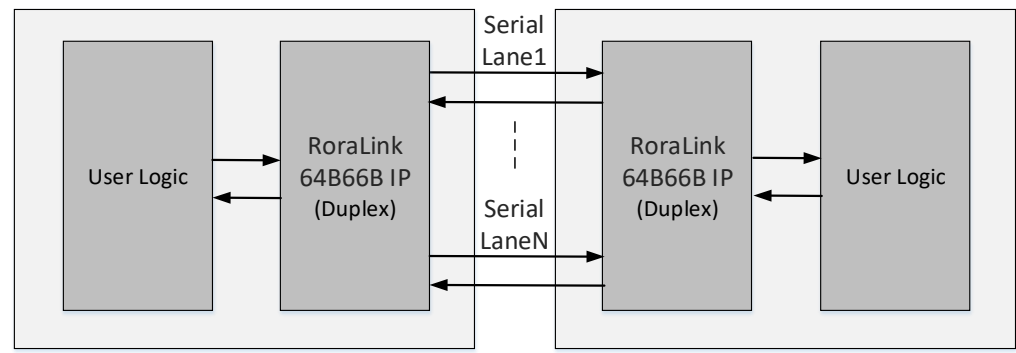

# <span id="page-32-0"></span>**5.2 Gowin RoraLink 64B66B IP** 参考设计工程

Gowin RoraLink 64B66B IP 参考设计包含 SerDes IP 模块(含 RoraLink 64B66B IP 软核)、时钟与复位、接口转换模块、帧生成模块、帧检测模块和 调试模块:

- Uart to Bus Top: 将 UART 串口转成 FPGA 内部配置总线接口, 便于 读或者写寄存器,便于单板调测。
- Gowin PLL: 单板内部 50MHz 晶振锁出配置模块的工作时钟。
- reset gen: 复位生成,生成系统复位信号。
- frame\_gen: 帧生成模块。
- frame check: 帧检测模块。
- II to axi reg: AXI 接口转换模块。
- axi to II reg: AXI 接口转换模块。
- SerDes\_Top:模块包含 SerDes 硬核和 RoraLink 64B66B IP 软核,Gowin EDA 工具自动完成 SerDes 硬核与 RoraLink 64B66B IP 的连线,用户只 需关注封装后 SerDes 顶层的接口。

<span id="page-33-1"></span>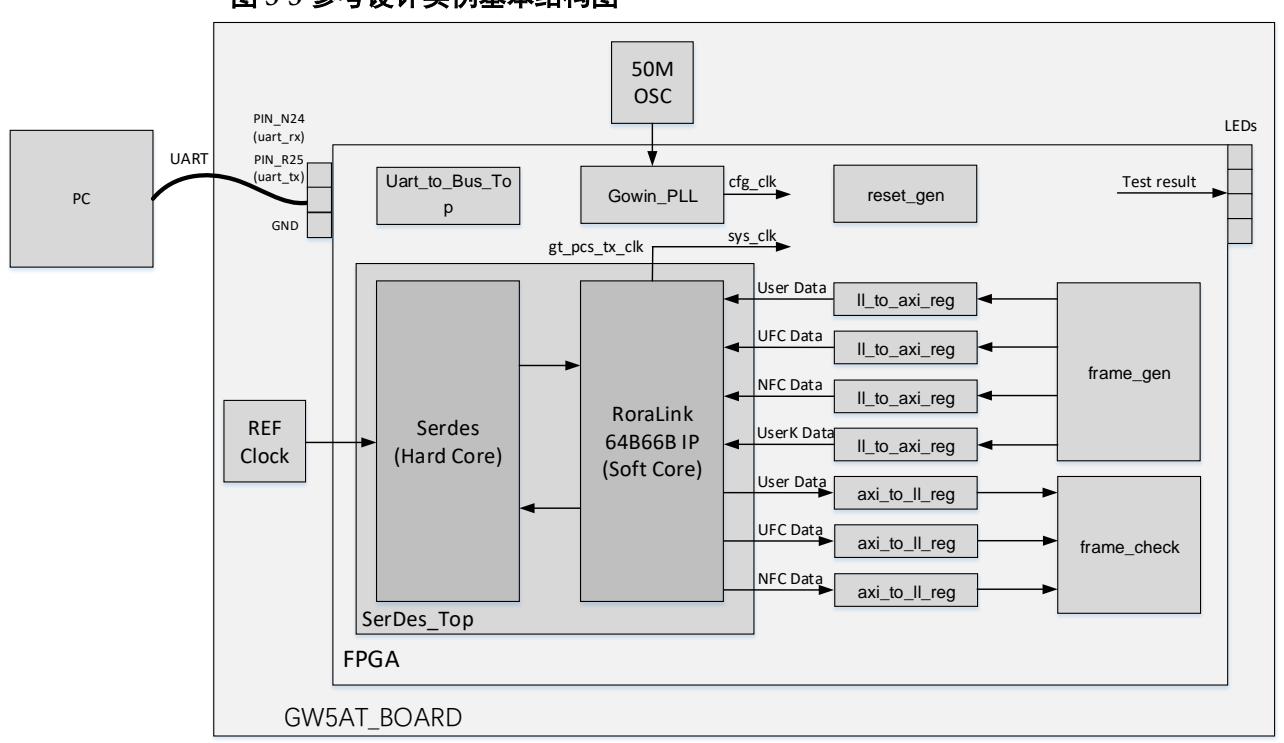

#### 图 **5-5** 参考设计实例基本结构图

## <span id="page-33-0"></span>**5.3** 参考设计板测

Gowin 目前提供的参考设计为单个 RoraLink 64B66B IP 的 SerDes 自环 测试,便于用户不依赖于子卡能快速的熟悉 Gowin RoraLink 64B66B IP 的 接口、时序和功能。

参考工程板测的步骤如下:

- 从官网下载工程, 编译生成 fs 文件
- 搭建环境如图 [5-5](#page-33-1) 所示
- **下载 fs** 到单板
- 确认测试结果,有两种方法:

方法一:观察 LED 灯确认测试结果。

- LED0(PIN\_P20): 常亮表示 Gowin\_PLL 为锁定状态。
- LED1(PIN\_R20): 常亮表示 SerDes 内部 PLL 为锁定状态。
- LED2(PIN\_N21): 常亮表示 IP Channel 建链正常。
- LED3(PIN N22): 常亮表示 IP 接收的数据校验通过。

方法二:通过串口工具读取寄存器,确认链路状态和测试结果。

PC 通过串口工具可访问参考设计的寄存器地址。环境搭好后,在串口 工具输入"R 0",会显示寄存器值,如图 [5-6](#page-35-0) 所示。输入"W 0 value",会将 value 对应的寄存器值写入寄存器,输入"R 0"重新读取寄存器值,则读取的 寄存器值与写入的寄存器值一致。

<span id="page-34-0"></span>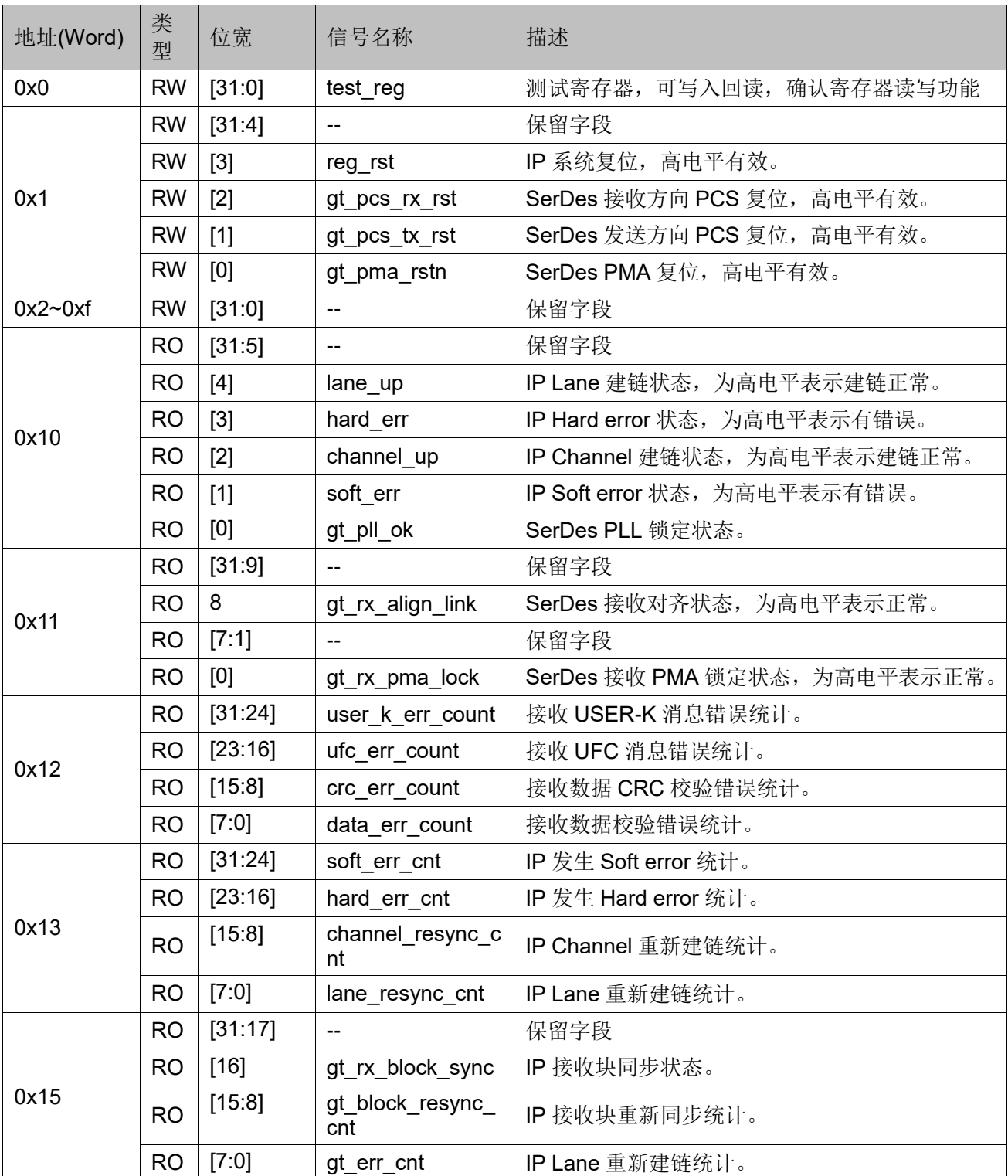

#### 表 **5-1** 参考设计寄存器列表

注!

寄存器读写定义:

- RO 表示只读
- RW 表示读写

### <span id="page-35-0"></span>图 **5-6** 串口工具显示**B** serial-com22 - SecureCRT 文件(F) 编辑(E) 查看(V) 选项(O) 传输(T) 脚本(S) 工具(

5 3 5 5 5 名 输入主机 <Alt+R> ia B.M G  $\bullet$  serial-com22  $\times$ |<br>|G 0000 5A5A5A5A W O FFFFF

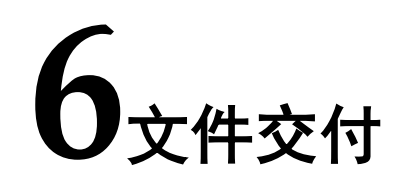

<span id="page-36-0"></span>Gowin RoraLink 64B66B IP 交付文件主要包含三个部分,分别为:文档、 设计源代码和参考设计。

# <span id="page-36-4"></span><span id="page-36-1"></span>**6.1** 文档

文件夹主要包含用户指南 PDF 文档。

#### 表 **6-1** 文档列表

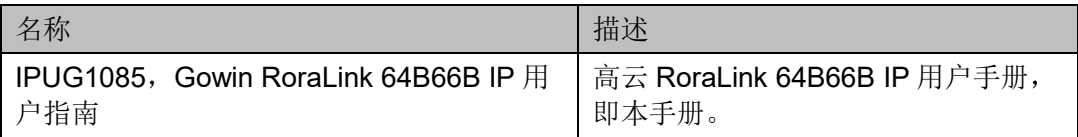

# <span id="page-36-2"></span>**6.2** 设计源代码(加密)

加密代码文件夹包含 Gowin RoraLink 64B66B IP 的 RTL 加密代码, 供 GUI 使用,以配合高云半导体云源软件产生用户所需的 IP 核。

#### 表 **6-2 Gowin RoraLink 64B66B IP** 设计源代码列表

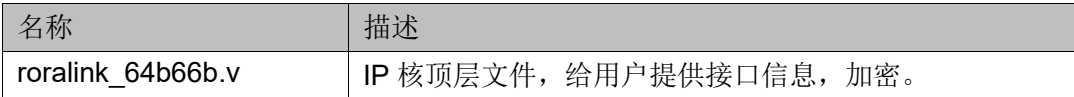

## <span id="page-36-6"></span><span id="page-36-5"></span><span id="page-36-3"></span>**6.3** 参考设计

文件夹主要包含 Gowin RoraLink 64B66B IP 的网表文件, 用户参考设 计,约束文件、顶层文件及工程文件夹等。

#### 表 **6-3 Gowin RoraLink 64B66B IP RefDesign** 文件夹内容列表

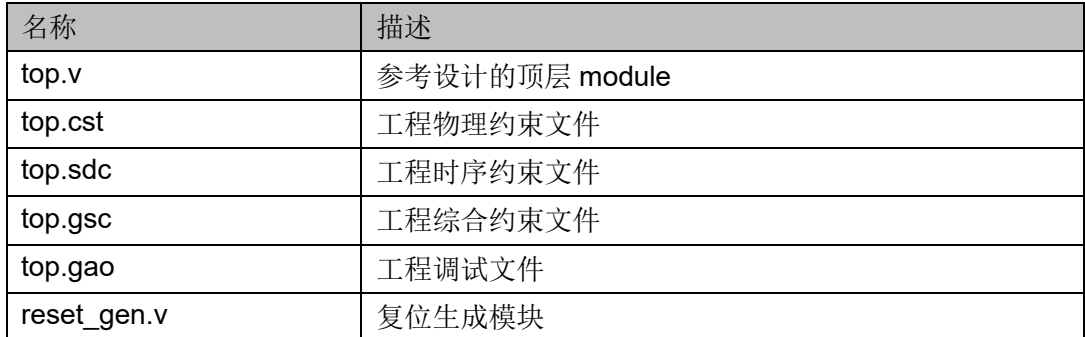

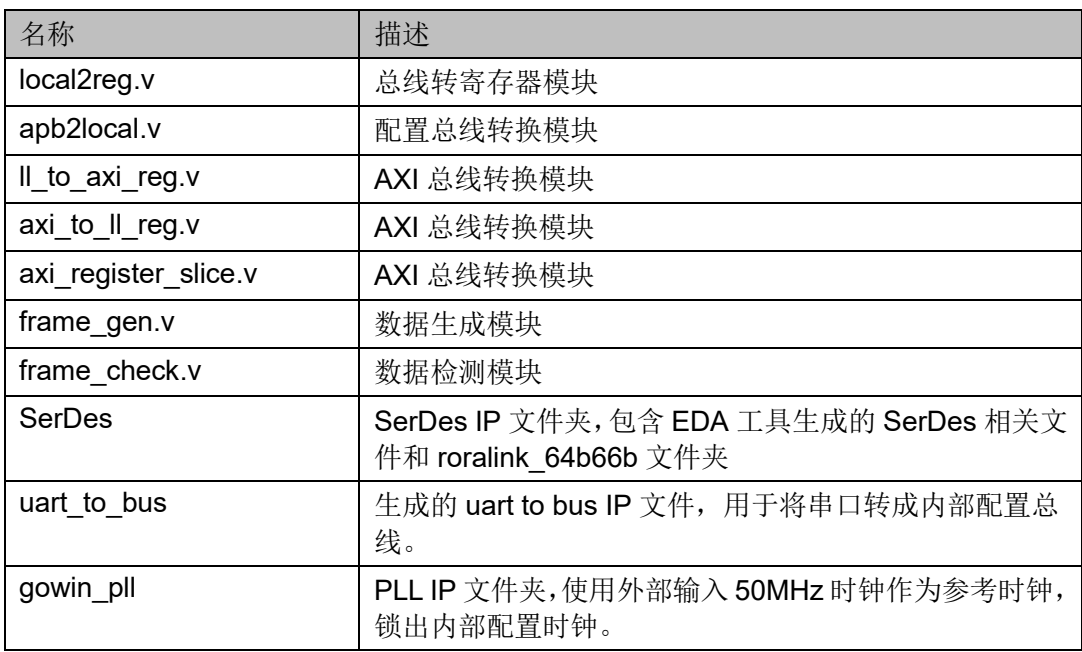

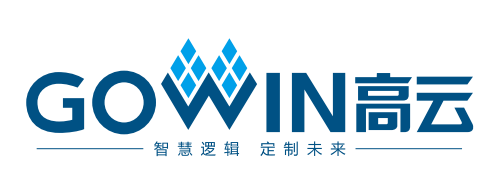